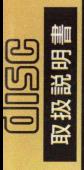

**MILIN ASSES** 

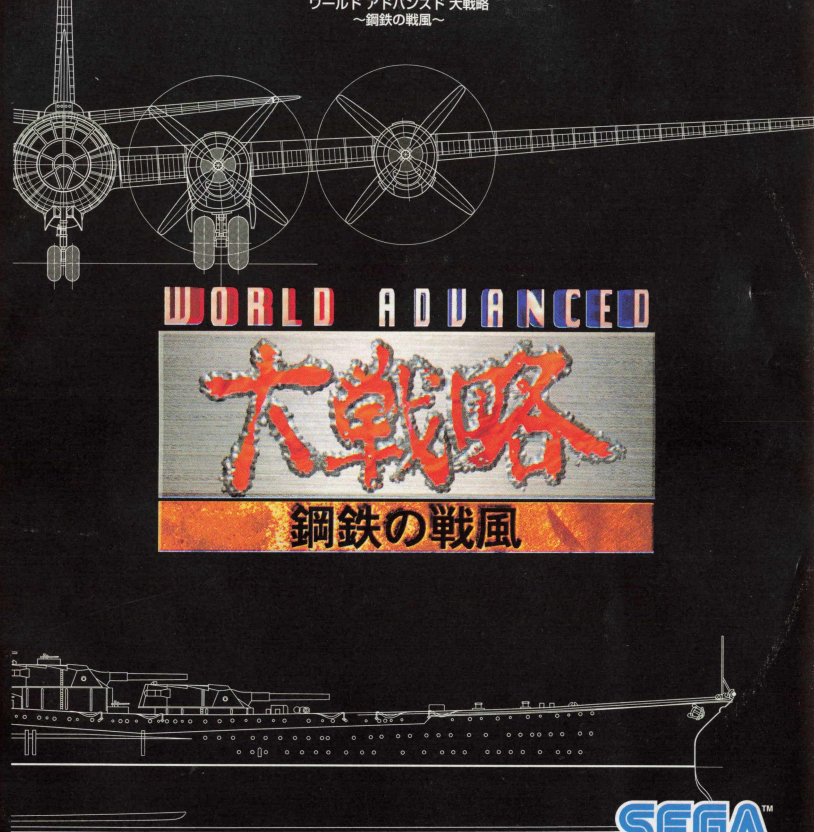

蘻

## セガサターンCDで遊ぶ前に

セガサターン〇 0は、セガサターン専用のゲームソフトです。一般の 0 0プレイヤーでは使用 しないでください。

#### **II**ます、セガサターン0口をセツトしよ5 !

1セガサターン木体のオープンボタンを押して、CDドアをあけます。 2. セガサターンCDをセットして、CDドアをしめます。

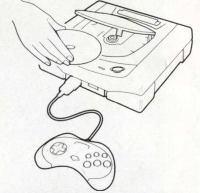

## ■自的別・始め方いろいろ

,ゲームを始める 2.バックアップ機能を使う (バックアップ対応のゲームで遊ぶとき) タイトル画面を表示させます。 #保存データ管理画面を表示させます。 . また、<br>・本体のパワーボタンを押すと、タイトル | ,セガサターンパッド 画面にかわります。 の R ま た は 1 ボ タ ン を押しながら、本体 のパワーボタンを押 してください。 11-de-10 shinn \* くわしくは、ゲーム取扱説明書の本文をお読みください。

ほんたい とりあつかいせつめいしょ 女セガサターン本体の取扱説明書もあわせてお読みください。 ★このディスクを無断で複製することおよび賃貸業に使用することを禁じます。

このたびはセガサターン専用ソフト「ワールドアドバンスド 大戦略」をお買いあげいただき誠にありがとうごさいました。 ゲームを始める前に、この取扱説明書を必ずお読みください。

## CONTENTS

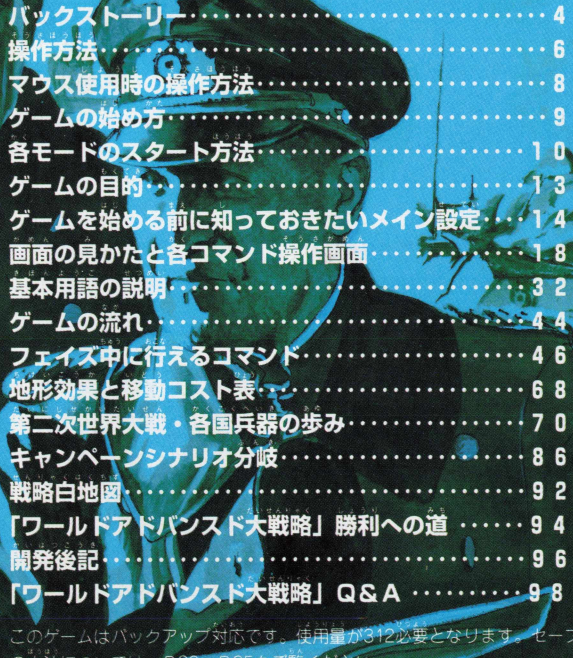

の方法につい

## WORLD ADVANCED バックスト

#### 編鉄の戦風

第一次世界大戦、欧米列強は敗戦国 ドイツに多大な賠償金支払の義務を自 わせた。共に戦った日本には、これ以 上拡大化がないように、対日圧迫政策 を鋪いた。

その後、これに世界恐慌が加わり、 ドイツ、日本、両国の貧困は度を深め ていった。

このような状況下ドイツでは、ヒト ラー率いる国家主義政党「ナチス」が 徐々に民衆の支持を集め、ついに政權 の座につき、ヒトラーは領土拡張政策 を取り始めた。

一方日本では、活路をアジア進出に 求める患想が一般的になっていった。

こうして、世界の緊張は、徐々に増 大していったのである。

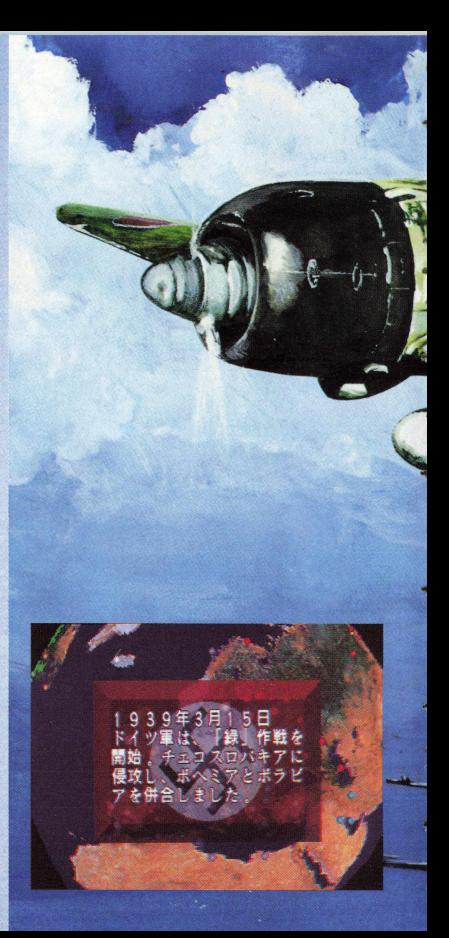

 $\Delta$ 

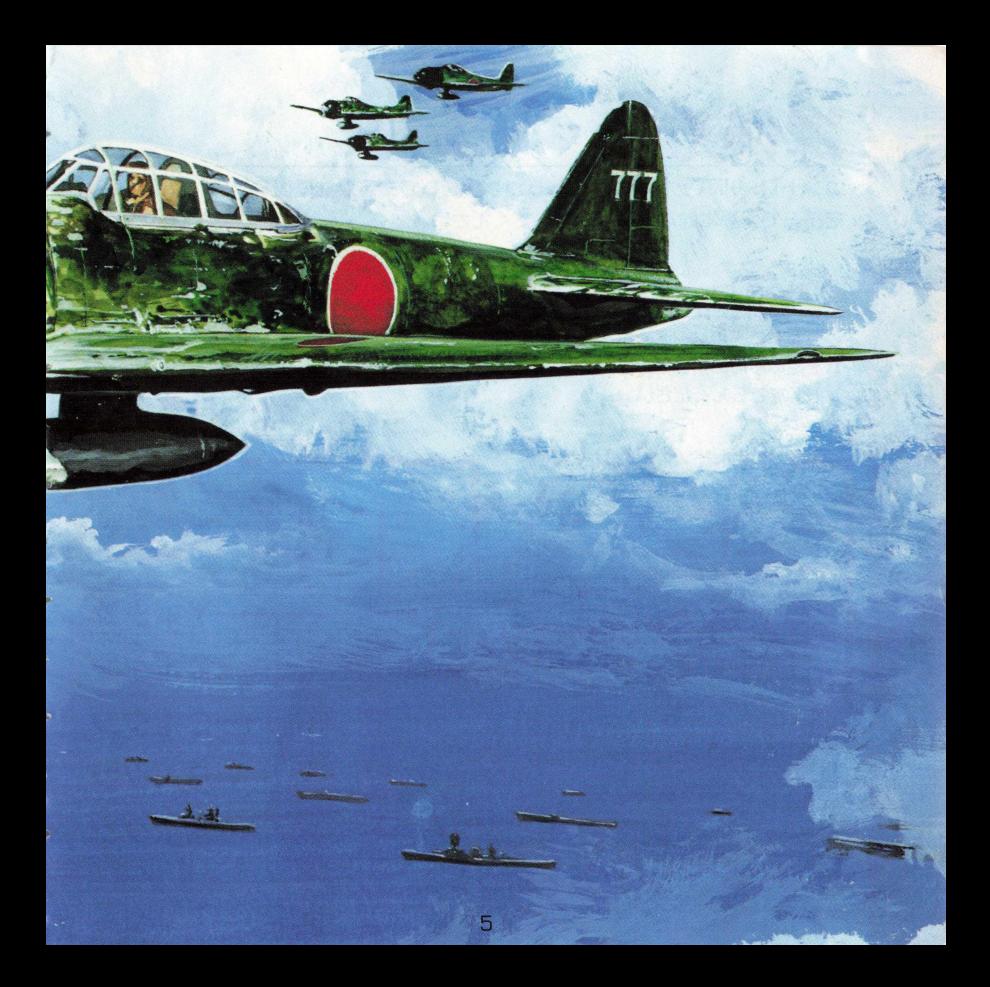

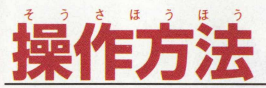

コントロールパッドが本体にしっかり接続してあるかを確認したら、以下の説明 を譎んで、基本的な操作を把握してください。

## コントロールパッドの各部名称と基本操作方法

コントロールパッドの基本的な説明です。詳しい各コマンドの使い方は、卩 1 4の 「ゲー ムを始める前に知っておきたいメイン設定」と、卩 45か ら の 「フェイズ中に行える各コマ ンド」をごらんください。

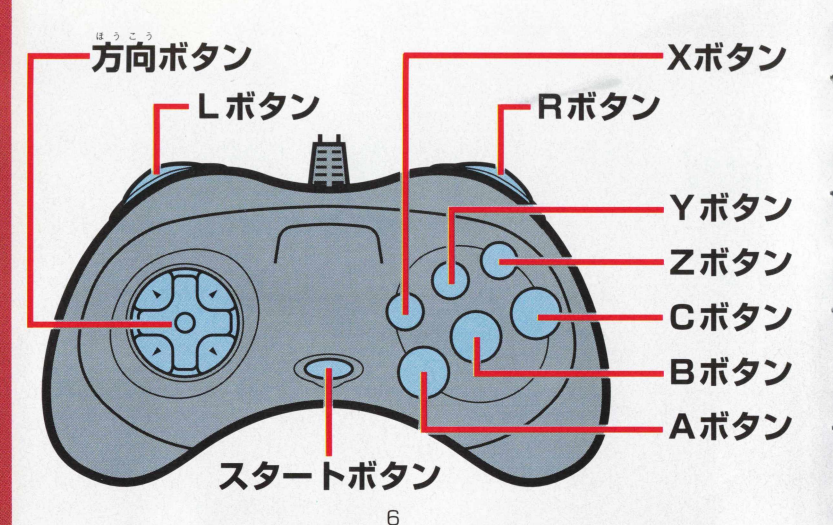

方向ボタンタイトル画面、オプションモードでコマンドセレクト。作戦画面で カーソルの移動。作戦画商でコマンドセレクト。作戦画商でユニッ トの移動に使います。

スタートボタン 作戦画面でプレイヤーフェイズ の終了。

- L ボタン 作戦画面で自軍未行動部隊表の数字 の小さなユニットにカーソル移動。
- 日ボタン 作戦画商で自重未行動部隊表の数学 の大きなユニットにカーソル移動。
- ン 作戦画面で、自軍未行動部隊表の次 のユニットにカーソル移動。
- ズ ケン 作戦画面で、自軍指令部にカーソル 移動。
- 乙ポタン 作戦画面で、自軍部隊表の表示。
	- Aボタン 作戦画面で、1回押すと全体図の表 示。 2 回押すとオプションコマンド の表示。
	- 日ボタン 画面やコマンドのキャンセルに使い ます。モード 1 、モード 2 とも同じ です。
	- Cボタン 作戦画面で、コマンドの決定。生産 表や配置表の表示をします。

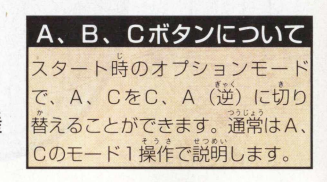

7

# マウス使用時の操作方法

この「ワールドアドバンスド大戦略」では、「シャトルマウス」(別売)が使えます。 シャトルマウスを使うときは、セガサターン本体のコントロール端子1にシャト ルマウスを接続し、本体の電源を入れてください。詳しくは、シャトルマウスの 取扱説明書をお読みください。また、マウスの操作は、通常はCボタンが決定で ですが、設定変更でAを決定 (メイン)にすると使いやすいでしょう。

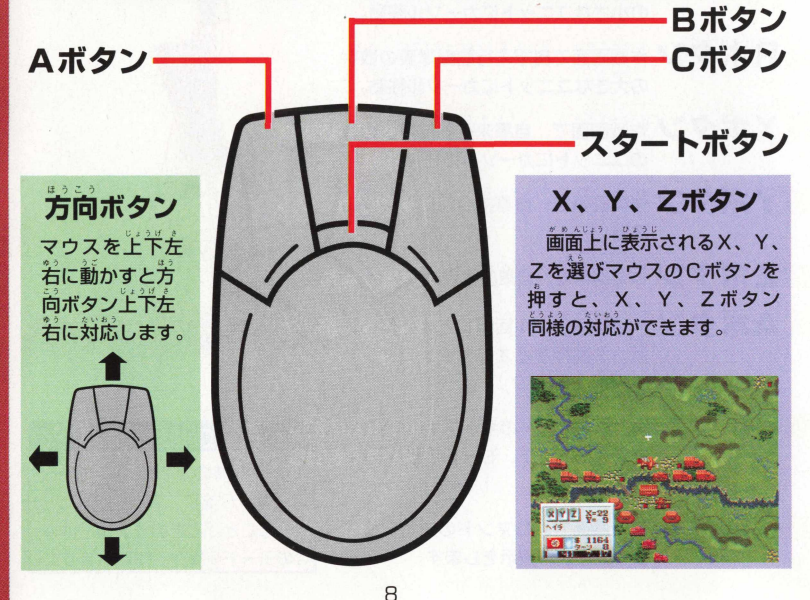

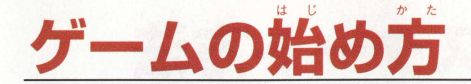

ゲームの起動

セガサターン本体にゲームソフトをセツトして、セガ サターンのゲーム起動方法で「ワールドアドバンスド大 戦略」を始めます。画面上にデモ画面が流れます。

ゲームプレイをしたい場合、スタートポタンを押すと ゲーム画面が現れます。タイトル画面でスタートポタン を押すとゲーム,セレクト画面になります。

#### ゲームモードのセレクト

初めて「ワールドアドバンスド大戦略」を始めるか、 セーブデータがない場合は「スタンダード」と 「キャン ペーン」の文字が表示されます。セーブデータがあると き は 「コンティニュー」の文字が表示されます。方向ポ タンでセレクトして、 0 ポタンを押します。

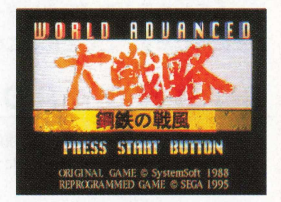

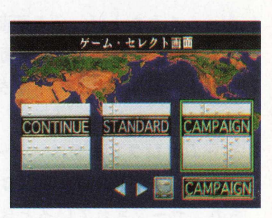

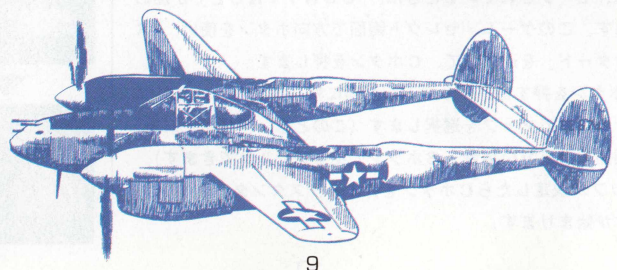

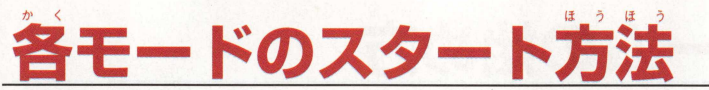

ゲームを始めるとき「スタンダード」か「キャンペーン」、この2つのモードの再から選ぶ ことになります。ここでは、この 2 つのモードのスタート方法について鏡相しましょう。

#### **STANDARD [スタンダードモード]**

スタンダードモードは、複数の人たちとプレイしたり、単純のマップ(シナリオ)をプ レイするときなどに遊ぶモードです。

#### ●スタンダードモードの始め方

- 1. ゲームをたち上げ、デモ画面が溢れているときにスタートボ タンを押すと、タイトル画面に移ります。
- 2.タイトル画面でスタートボタンを押すと、 ゲーム・ャレクト 画面に移ります。
- 3. ゲームセレクト画面は、データセーブをされていない場合。 「STANDARD」と「CAMPAIGN」の2つが表示 され、ヤーブされているときは、「CONTINUE」が加わ ります。このゲーム・セレクト画面で方向ボタンを使い、「ス タンダード」を選択して、0 ボタンを押します。
- 4.Cボタンを押すと、マップ選択画面に移りますので、方向ボ タンの左右でマップを選択します(このとき、再びゲーム選 択画面に戻りたい場合、 8 ボタンでキャンセルができます)。 5.マップが決定したらCボタンを押すと、 スタンダードのシナ リオが始まります。

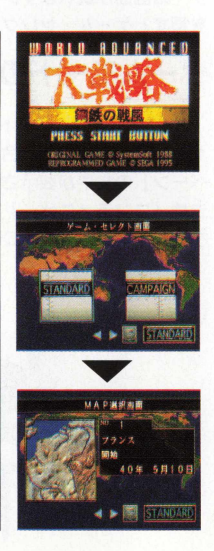

Basic €03 \$1111 ^1103

#### **CAMPAIGN [キャンペーンモード]**

キャンペーンモードは3 つの国から選択でき、各シナリオを規定ターン日数でクリアし ていぐモードです。

〇キャンペーンモードの始め方

- 1. デモ画面が流れているときにスタートボタンを押すと、タイ トル画面に移ります。
- 2. タイトル画面でスタートボタンを押すと、ゲーム・セレクト 画面に移ります。
- 3. ゲームセレクト画面で方向ボタンを使い「CAMPAIGN」 にカーソルを合わせ、Cボタンを押します。
- 4. 国選択画面に移りますので、「ドイツ第三帝国」「大日本帝国」 「アメリカ合衆国」の中から、方向ボタンでシナリオを選択 L. Cボタンで決定します (Bボタンでキャンセルするとゲ -ム-セレクト画面に戻ります)。
- 5. 国選択画面で国を選択すると、地球儀マップに移ります。シ ナリオのバックストーリーや、各国の勢力分布を見たい方は、 0 ボタン押していくとストーリーが進みます(最後に8 国の 国旗が登場します。そこで方向ボタンで国旗横のボタンに力 ーソルを合わせ Cボタンを押して、上下左右で地球儀を回 すと、その国の勢力分布や都市などが点滅してわかります)。 8.キャンペーンシナリオに進みたい方は、地球儀画面でスター トボタンを押すと、キャンペーンに進みます。

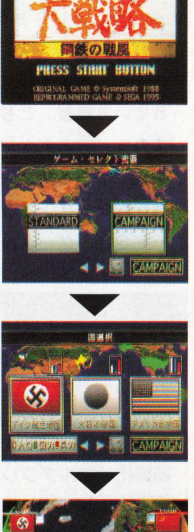

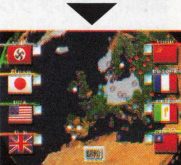

110113 <u>。</u><br>5 Cons<sup>1</sup> <u>ับ</u><br><u>ติ</u>

CONT INUE [コンティニューによるデータロード]

ゲームデータをセーブしてあり、そのデータで苒びプレイする場合はコンテイニューモ ードを鐘んでプレイを再開することになります。

#### 〇コンティニューモードの始め方

1.ゲーム・セレクト画面を使って方向ボタンで「CONTIN **リ巳」** を選び、**0** ボタンで決定します。

2 データが本体 R A M とカートリッジ R A Mの両方にセーブさ れている場合、 どちらのデータをロードするか、表示されま すので、方向ボタンでセレクトして、 0 ボタンを押します。 3.複数のデータがセーブされているときは、ロードしたいデー タを方向ボタンで選び、 Cボタンで決定すると、データがロ ードされ、ゲーム再開となります。

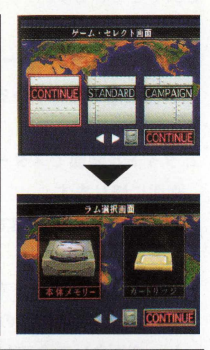

#### 〇バッテリーバックアップの初期化について〇

「ワールドアドバンスド大戦略』は、セガサ ターン本体のRAMと、カートリッジRAM 「パワーメモリー」が併用できますが、ゲーム を始める前に、それぞれを初期化してください。 初期化はマルチプレイヤー画面の、雇存データ 管理画面を(詳しくは、セガサターン本体マニ ユアルをごらんください。〕 0 ポタンで開き、 本体とカートリッジそれそれの記録を初期化し てぐださい。

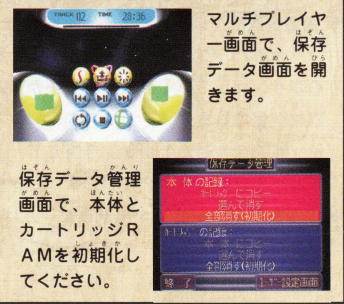

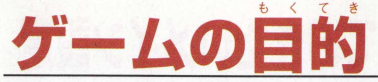

「ワールドアドバンスド大戦略」のゲーム目的は、敵司会部の全滅にあります。この勝利 条件も、規定ターン内での勝利によって若干ことなりますので、この勝利条件について 説明しましよう。

#### ●勝利条件

スタンタードモードの填合

敵司令部の全滅が勝利となり、プレイヤーの部隊ユニットの全滅が敗北となり ます。

また、プレイは100ターンまで継続できます。

キャンペーンモードの場合

大勝利……規定ターン数までに敵司令部を全滅させた場合、大勝利指定のシナ

リオにいきます。

勝利………規定ターン数までに敵司令部を全滅させた場合、勝利指定のシナリ 才にいきます。

敗北………規定ターン数までに、敵にプレイヤー司令部が破壊された場合。

マップの行き先条件として以下の条件で、行き先が変わります。 ○特定した2つの敵司会部の破壊

〇特定した1 つの敵司令部の破壊。

○特定した2つの同盟国司令部の破壊

〇特定した 1 つの同盟国司令部の破壊。

○規定ターンまで、指定都市の防御、または攻略

なお、引き分けて同じマップを繰り返すこともあります。

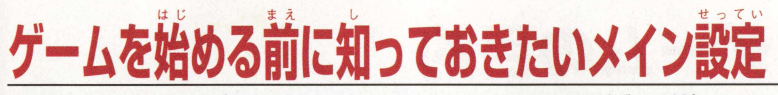

このゲームにはメイン設定というコマンドがあります。このコマンド設定の変更で、ゲ **ム全体に影響する設定を変更できます。始める前に知っておくと便利です。**

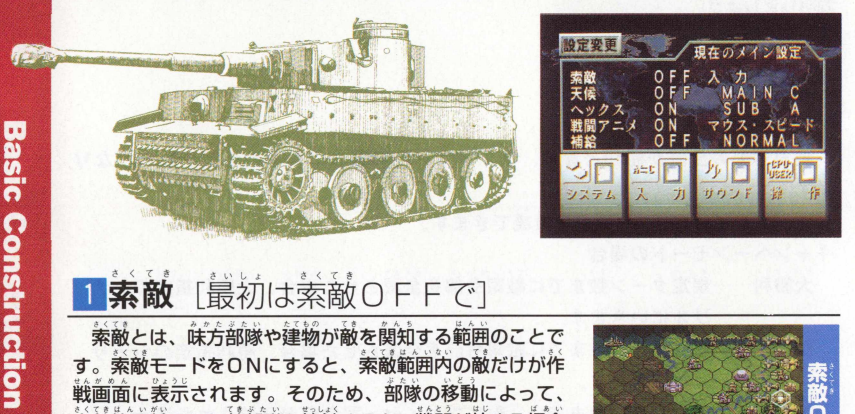

## **索敵** [最初は索敵0FFで]

索敵とは、味方部隊や建物が敵を関知する範囲のことで す。索敵モードをONにすると、索敵範囲内の敵だけが作 戦画面に表示されます。そのため、部隊の移動によって、 索敵範齒外にいた敵部隊と接触すると、戦闘が始まる場合 があります。もし、接触した敵部隊が、移動させた味方 部隊よりも強い場合、ときによっては戦局を大きく変えて しまうダメージを味方部隊に与えてしまうこともありま す。まず最初は索敵を0 ドドにしてプレイすることをおす すめします。一つのシナリオを何度かプレイして、敵部隊 の戦力が把握でき、プレイに自信がついたらONにすると いいでしょう。また、ユーザー同士の対戦プレイの場合な どは索敵ONにしてプレイをすると、より前百く遊べます。

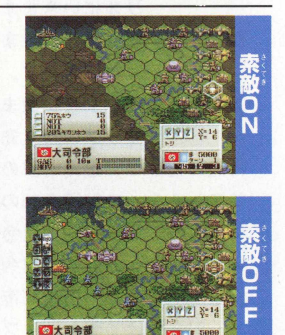

2 关候 [最初は关候OFFで]

天候モードをONにすると、天候の変化で、地形が変化 し、部隊ユニットの行動に影響を与えます。

この天候には、晴れ、曇り、詣、雪の4つの変化があり、 **読ゃ鐘などが続くと、地上に水や雪が積もり、地形変化を** 起こします。

これらの変化は、月日や季節、地域によって、雨、雪が 繞き、部隊の侵攻を妨げることとなります。そのため、目 と鼻の先に敵の拠点があっても、落とすことができない場 合も起こりえます。

ゲームに慣れるまでは〇卩ドにするといいでしよう。

これら天候の変化と部隊ユニットへの影響に関しての説 明は、6 8 ページで説明しています。

#### 3 ヘックス [慣れてきたらOFFで]

ポードゲームなどウォーゲームで、戦場を区切るために 考案された 6 角形のマス自をヘックスといいます。このへ ックスがあることで、隣接している敵を攻撃したり、移動 距離などを計ることができます。

へックスは敵の移動距離を見切ったり、敵の間接攻撃の 射鐘を鼾ったりするのに便利ですから、〇 にしておくと いいでしょう。

マップ全体を見渡したり、敵、味方の部隊ユニットの識 別などを考えると、慣れてきたらOFFにして遊ぶほうが 戦いやすいでしよう。 ,

へックスのON、OFFの切り替えが、ゲームに影響す ることはありません。

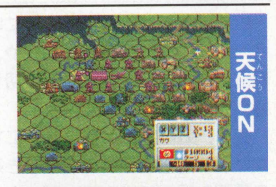

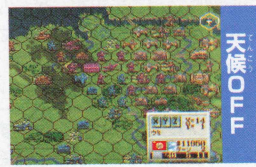

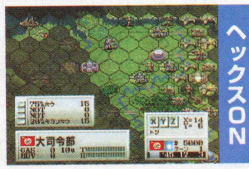

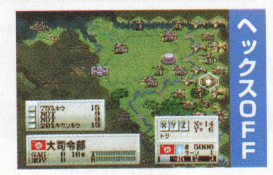

4 戦闘アニメ [よりスピーディにゲームを進めたい) はOFFに]

戦闘モードは、通常は0Nになっています。この場 合、敵に攻撃を在掛けたときや、敲から域擊を妄けて 戦闘になると、戦闘アニメに切り替わり、その縫、驗 闘結果が表示されます。

この、戦闘アニメを0 **ドド**にすると、作111論での ユニット同士の戦いに専念できるとともに、 1 ターン の時間も短縮できます。ゲームをスピーディに進めた い場合は戦闘アニメを0 **ドド**にするといいでしょう。

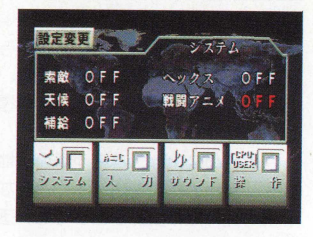

## 5 **補給** [ONにすると全補給ができます]

メイン設定の補給をONにすると、オプションコマ ンドの全補給コマンドで、補給可能な部綠のユニット の燃料・武器の補給と補充をすることができます。

ただしこの場合、燃料や武器の消費がわずかであっ ても補給されてしまい、その分、軍事費が繪餐してし まいます。軍事費があり余っている場合は便利なコマ ンドですが、軍自費の少ない場合などは、一つ一つの 部隊をこまめに補給するほうがいいでしょう。

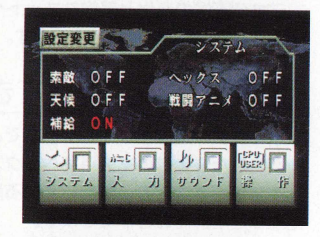

6入力ボタンの切り替え「メイン·サブを切り替えられます]

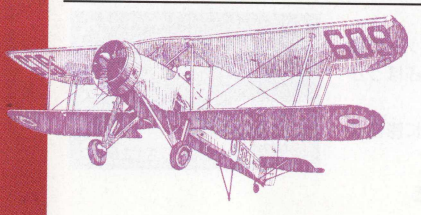

メイン設定で、入力の変更を行うと、メイン (C) とサブ (A) の設定を逆 (メインをA、サ ブをC)にできます。メインは行動コマンドを 開いたりコマンドの決定に使います。サブは才 プションコマンドや全体図を開いたりする場合 に使います。使いやすい方を選びましょう。 **16**

7 **サウンド** [バックグラウンドの音楽変更をします]

サウンドの変更では、 3 つのことができます。 **操作は「オーディオ」で、BGM (音楽) ,SF** (効果音)の ON・OFFの変更ができます。 「BGMセレクト」で、マップ画面での対戦国のBG Mの変更 (BGMを流さない場合はNOTに)。

「サウンドテスト」で、BGMやSEを聞くこと ができます。

方向ポタン上下とメインポタンでセレクトします。

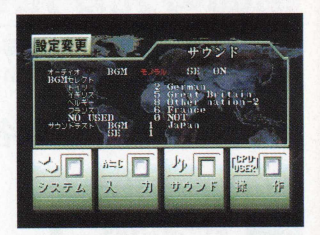

## 8 操作[スタンダードを使って多くの人とプレイしたい場合]

この操作は、スタンダードモードを選んだ場合の み有効です。スタンダードでシナリオを選び、この 操作コマンドで、各国をUSER、CPU (コンピ 一夕)に変更ができます。

初心者で、ハンデをつけたい場合は、USERの 数を増やして戦うといいでしよう。また、数人で遊 びたいときは、それぞれの受け持ちの国をUSER にして、0卩リも交えて遊ぶと面白いでしよう。

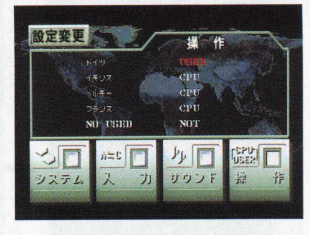

## **0 マウス-スピード** [最初はノーマルの設定で]

コントロールパッドに「シャトルマウス」を接続することで、マウス操作が可能です。 このマウススピードの操作は、設定変更の「マウス・スピード」で可能です。作戦画面の オプションコマンドから、「設定変更」を0 ポタンで開き、「入力」コマンドにカーソルを 含わせ、クリックします。「入力」設定が開きますので、マウス,スピードにカーソルを合 わせ、0 ポタンでスピードを調節します。最初は設定通りの「ノーマル」がいいでしよう。

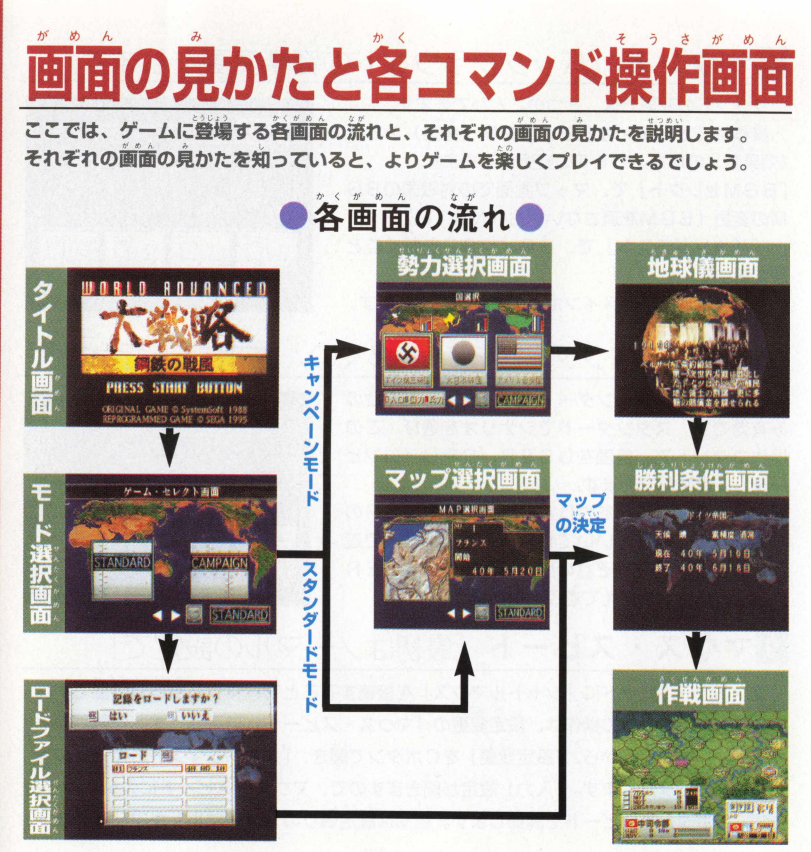

Basic C onstruction

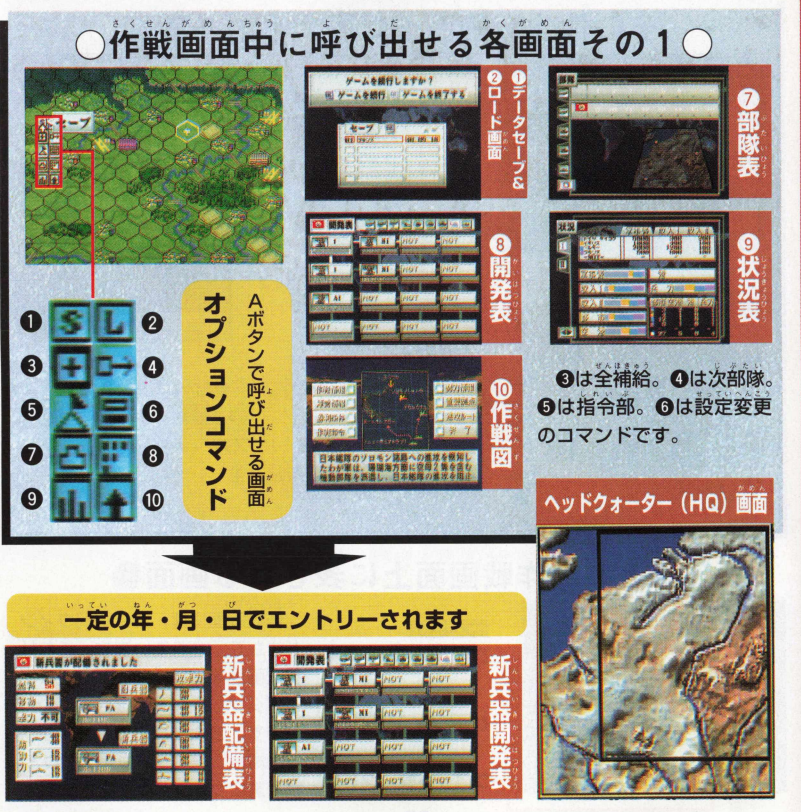

**Basic Construction** 

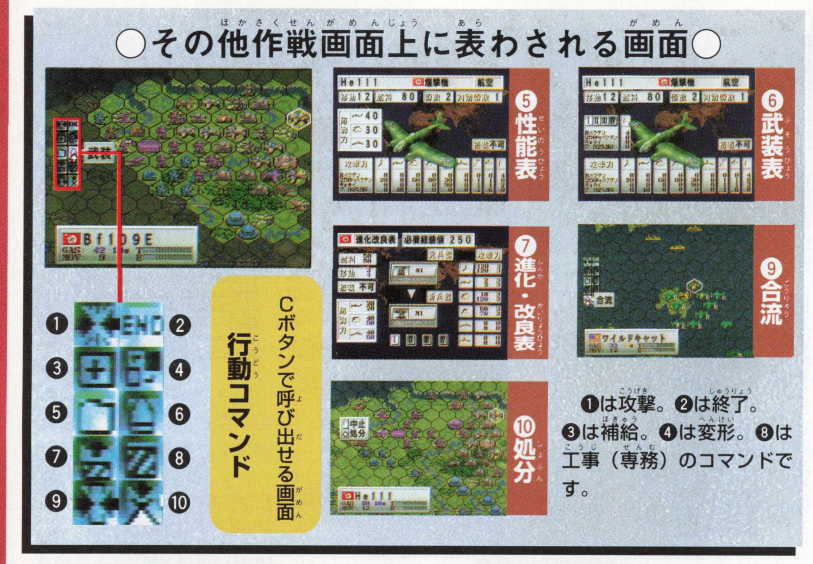

## ●その他作戦画面上に表される画面●

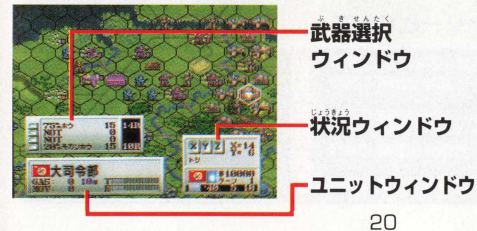

83 &

c Conetaiction

作戦画面には、常に状況ウィン ドウが表示されています。これは 状況画面を使い、マウスで(XY Zボタン) 操作する役目も兼ねて います。また部隊にカーソルが合 つた場合、ユニットウィンドウと、 武器選択ウィンドウが開きます。

ハ / ル ノ 1 ウィンドウの見かた … 〆 I ノ ノ 凡 " # し お も に 、現在のゲーム状況を見るウィンドゥ

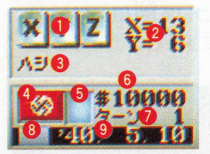

です。❶マウスの場合、ここをクリックすると、パッドのXV 2 に対応します。❷カーソルの現在位置の座標。❸カーソルの 地形。◎国旗。◎現在の天候状態。◎現在の軍事費。◎シナリ オ朗始時を1ターンとした、現在のターン数。 ◎国色 (ユニッ トカラー)。❾現#の年月日。

#### ユニットウィンドウ (通常時)の見かた

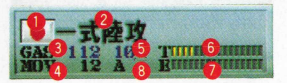

各部隊ユニットのデータを見るウ 一 ぜ ^放 ィンドウです。❶国旗。❷ユニット名。❸燃料。❹ 113 14<mark>9 TimiOnimas</mark> 移動力。❺現在のユニット数。❻訓練値。❷経験値。 ―❽ユニットタイプ。

ユニットウィンドウ(戦闘時)の見かた

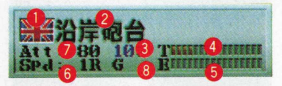

 $6^{19}$   $4^{11}$ 

 $9246$ 

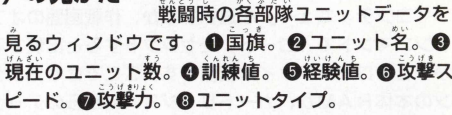

lasic Construction **Basic Construction** 

武器選択ウィンドウ マウスで武器を選択するときに使います。●武器 選択ボタン。❷選択する武器名。❸残弾数。❹ h: 武器の射程距離(簡接武器) R:武器のスピード (直接武器)

搭載ユニットウインドウ  $-1$  5 \$ 5 5 5 1 5 1 11 1 2 1 11 12 ユニットを搭載している部隊の場合。搭載ユニ ット名が表示され、マウスで発進選択ができます。 ●発進選択ボタン。❷搭載中ユニット名。●ユニッ 卜数。

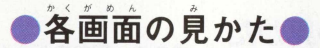

それでは、ゲームの最初から順に、登場する各画面と見かたについて説明しましょう。 実際にゲームを始めた場合も、この説明を読んで画面説明の参考にするといいでしょう。

#### ゲームモード選択画面

ゲームを始め、最初に設定する画面がこのゲームモード 選択画面です。ここでは今までセーブされたデータの続 きをできる「コンティニュー」と個々のシナリオが遊べ る 「スタンダード」日、独、米の 3 力国のどれからかス タートする「キャンペーン」のモードをセレクトできる 画面です。詳しくはP10をご覧ください。

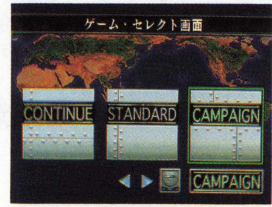

#### ロードファイル選択画面

「コンティニュー」を選択するか、作戦画面のオプシ ヨンコマンドで「ロード」をセレクトすると出現するの が、このロードファイル画面です。ここではセガサター ンの本体 R A Mか、カートリッジ R A Mからのデータロ ードをするかをセレクトしたり、それぞれのデータの読 み込みをする画面です。

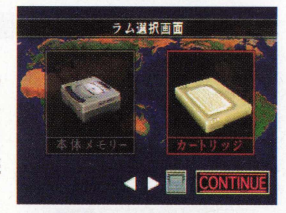

## 勢力選択画面

キャンペーンモードを選ぶと、その後に出現するのが、 この勢力選択画面です。ここでは、敵、味方の勢力が画 面上でひと目でわかるようになっています。

ここでゲームを始める前に、各勢力の確認をしてゲーム シナリオに入りましよう。

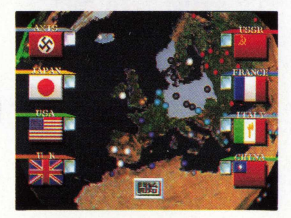

## 地球儀画面

地球儀のどの部分で戦いが起こるかがひとめで わかり、オープニング文章や、イベント表示、勢 力権、都市表示、マップ範囲などが表示されます。

#### マップ選択画面

モード選択画面で、「スタンダード」をセレクトした場合、 マップを選ばなくてはなりません。このときに登場する画面 がマップ選択画面です。方向ポタンでマップをセレクトして 決定しましよう。

## 勝利条件画面

シナリオが始まると、最初にターン初期自と、シナリオク リアのための規定最終日を表示した、この勝利条件画面が現 れます。勝利条件は、このほかにオプションコマンドの作戦 図の中にもあります。

## ヘッドクォーター(HQ)画面〈作戦画面でAボタン1回〉

作戦画面では画面全体を一度 にみることはできませんが、こ のHQ画面を開けば、全体の地 形構成などを把握できます。

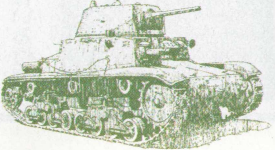

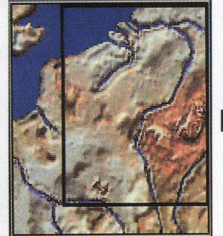

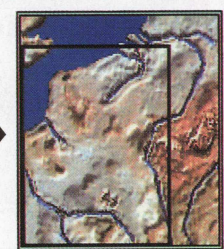

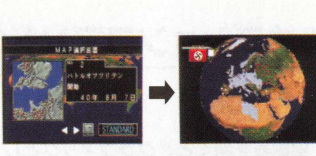

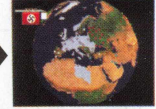

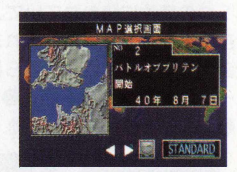

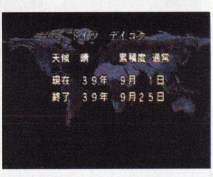

 $P3$ 

## オプションコマンドの画面〈作戦画面でAポタン2 回〉

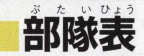

部隊表を開くと、グラフィックとして見た部隊表が現れます。この部隊表はユニットが 5つの属性に分かれていて、マークを選びCボタンを押すと、マップドにあるプレイヤー 部隊のグラフィックが現れます。部隊にカーソルを合わせ〇ポタンを押すと部隊データと 装備武器が襄宗され、さらに〇ポタンを押すと作戦画面上の指迨鈾瞼へ飛べます。部隊デ ータでは❶ユニット名。❷ユニット数、❸最大燃料と現在の燃料。❹経験値。❺訓練値。 ❻ユニットの状態、未行動 -行動済、未配置がわかります。

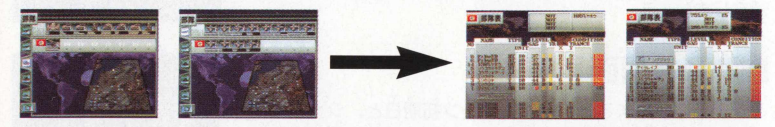

## ○グラフィックとして見た場合の部隊表○

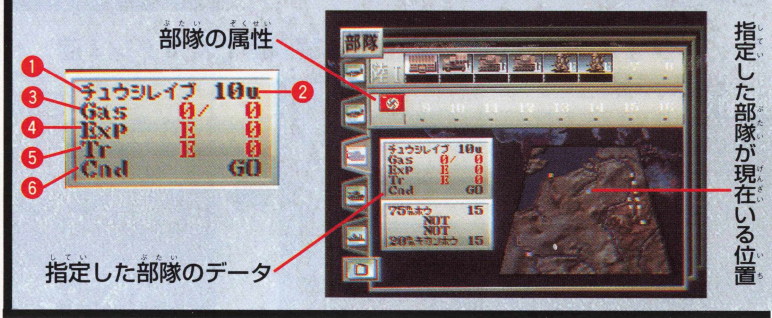

 $P<sub>4</sub>$ 

## $\bigcirc$ データとして見た場合の部隊表 $\bigcirc$

グラフィックとして真た場合の部隊表を開き、ユニットグラフィックを選択せずに 決定をすると、データとして見た場合の部隊表に切り替わります。ここでユニット名

にカーソルを合わせ、 0 ポタンを押す と作戦画面の指示したユニットへ飛び ますが、指示をせずにカーソルを左右 に動かすと、1ユニットナンバー順。 **@コニットタイプ順。@コニット数** (少ない順)。4燃料消費順。6経験値 順。 俞訓練値順。 @ X 座標順。 @ Y 座標順。◎搭載順。⑩移動可能順に並 び替えられます。 また、 指宗ユニット を探す場合、 X と丫ポタンでカーソル 移動を速く動かせます。

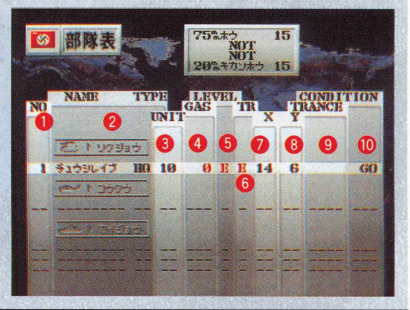

データセーブ画面

作戦画面のオプションコマンドでセーブを選択すると、デ ータヤーブ画面が現れます。ここでは、セーブデータをセガ サターン本体日AMにヤーブすることと、カートリッジBA Mにヤーブをすることができます。本体 B A Mには 1 ヵ所。 カートリッジ RAMには10ヵ所以上のセーブが可能です。 セーブ方法は、空いているデータ部分にカーソルを合わせ、 決定をするか、いままでセーブしたデータの上に、上書きす ればいいだけです。

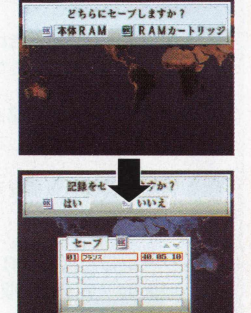

## **110m** 33.11 sic Con Bas

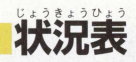

損茬プレイしているシナリオ状況を負るときに聞くのが、状況表です。オプションコマ ンドの「状況表」で開くことができます。状況表は各国国状況と、部隊状況があります。<br><del>は、 まないだってないない。 ないなくさいいっなジャー</del> 細かい説明は下の画面写真と、状況表の見かたを参考にしてください。

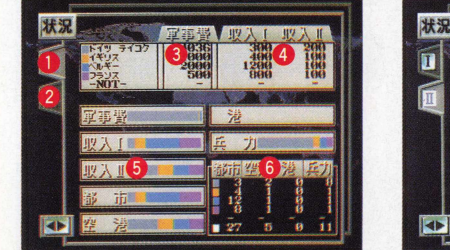

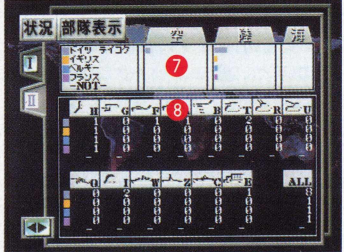

## ○状況表の見かた○

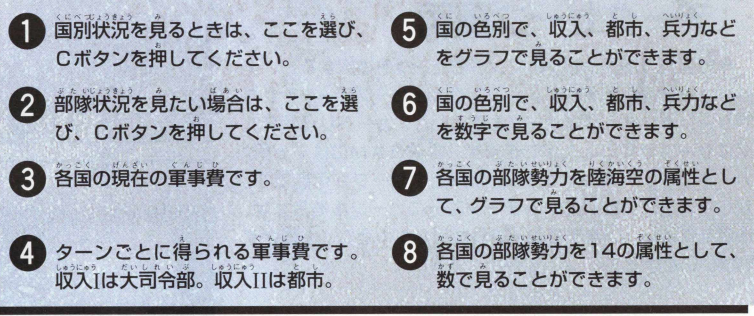

作戦図 1年戦区 現在フレイしているシナリオの、各国勢力<br>や<mark>作戦区</mark> や勝利条件、拠点などを見るときに開くのが、 作戦図です。シナリオを客観的に真るときに便利です。操作は真 たい情報のボタンをクリックするだけです。各説明は下の作戦図 の各情報をごらんください。

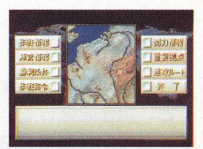

#### この作戦図には、作戦情報、陣営情報、<br>塾力情報、勝利条件、作戦<del>命</del>令、董勇**城** 点、進攻ルートなど7つの情報を見るこ とができます。 〇作戦図の各情報〇 作戦情報 陣営情報 シナリオの各国陣堂 識別色と、参加国がわ かります。 勢力情報 マップトの各国部隊 勢力の位置が、色分け でわかります。 勝利条件 シナリオを勝利する ための条件が、勝利別 でわかります。 **, おまはは | ト 大 つ つ つ コ ロ こ ノ |** Share - 1987 | 1200-1 ■ B3344 I + 22525252 I Bz J シナリオの規定終了 ターンなどのデータが わかります。 作戦命令 シナリオの作戦が、 歴史上、どんな作戦だ つたかがわかります。 じょうようきょて / マップ上の大司令部 など、重要拠占がひと 目でわかります。 **進攻ルート** シナリオ攻略のため. 敵大司令部占領への進 行ルートがわかります。 **3 1979 - 3 1980 - 3 1980 - 3 1980 - 3 1980 - 3 1980 - 3 1980 - 3 1980 - 3 1980 - 3 1980 - 3 1980 - 3 1980 - 3 1980 - 3 1980 - 3 1980 - 3 1980 - 3 1980 - 3 1980 - 3 1980 - 3 1980 - 3 1980 - 3 1980 - 3 1980 - 3 1980 - 3 198**

# £0¢133.11 Sic Con  $\mathbf{g}$

I 11 281 123

**27**

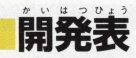

作戦画面のオプションコマンドで、この開発表を開 くと、現在開発しているユニットを見ることができま す。この開発表を見ながら、生産・配置を考えたり、 都市など生産可能地域でユニットの進化・改良をする とき、この開発表を参考にすると便利です。

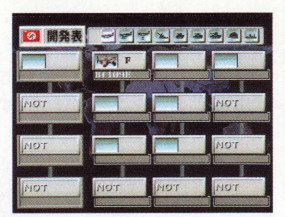

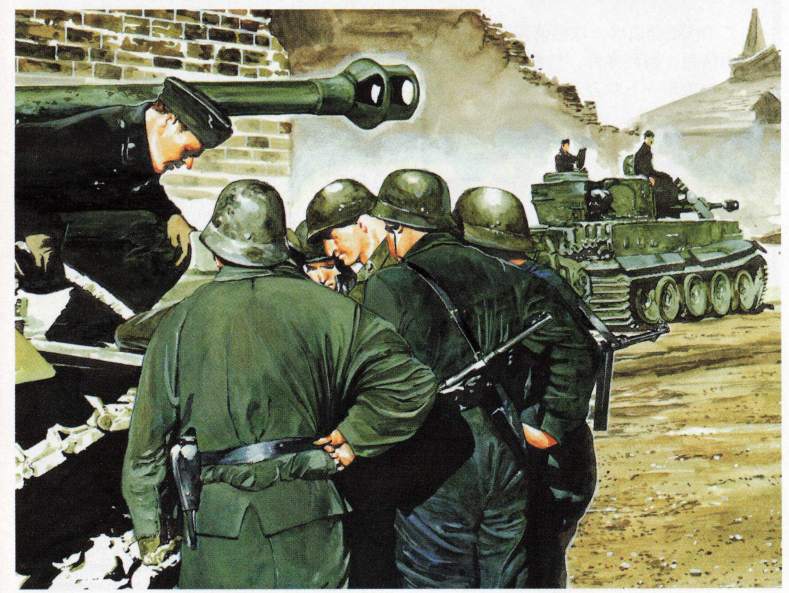

●シミュレーションを楽しく遊ぶために●

B.P.Gは得意だけどどうもシミュレーションゲームは苦手。こんなゲームファ ンの爸詰をよく茸にします。(どうしてシミュレーションの得意な人は、コンピュ 一夕に勝てるんだろう? どうしてシミュレーションを好きな人たちは、難しい <u>システムが理解できるんだろう?)こんな素朴な疑問を持つひとたちによく出会</u> います。特に女性の方たちの多くは、男性がシミュレーションゲームに夢中にな る感覚を理解できないひとがたくさんいます(もちろん熱狂的な女性のシミュレ ーションファンもいます)。そこで、シミュレーションゲームを楽しく遊ぶための 方法をちょっと伝授しましょう。

#### ●とにかくシナリオを負けてみること●

シミュレーションがうまくなるコツのひとつに、『負けてみる』ことという方法 があります。初めてプレイするシナリオの場合、そのシナリオにどんな敵が登場 するかはまったくわかりません。敵の援軍の出現などで、形勢逆転という場合も 出てくるし、勝つためのコツなど皆無といっていいでしょう。ただし負けた場合 でも、ちゃんとプレイした場合はイヤな敵に気がつくはずです。このイヤな敵も 同じシナリオを数回プレイしてみると、最初に戦ったときよりも、楽になるはず です。これは、そのシナリオでの戦い方というものが何度がプレイしていくうち に、自然に身についてくるからです。こういった意味で、やみくもに戦って敗れ てゲームを放り出すまえに、まず負けてみて、同じシナリオをもう一度やってみ ることをおすすめします。きっと最初にプレイして負けたときよりも、そのシナ リオは楽に感じるはずです。そして、シナリオで勝ち方がわかれば、同じシナリ 才を何度プレイしても、よほどのことがない限り、そのシナリオで負けることは なくなります。とにかく負ける、これが上達の秘訣なのです。

## 行動コマンドの画面 (ユニットにカーソルを合わせてCボタン2回)

行動コマンドは、作戦画面で部隊ユニットを動かしたりするために必要なコマンドです。た だこれから説明する各画面は、実際に部隊を動かすためのものではなく、部隊ユニットのデー 夕を負たり、ユニットのパワーアップをさせるため必要な補助的な画面と麓ってください。

## 性能表

このコマンドは、味方の場合は行 動コマンドを開き「性能」で見るこ とができ、敵の場合はカーソルを敵 の部隊ユニットに合わせてCボタン を押せば、敵の性能を見ることがで きます。❶ユニットデータ。❷ユニ ット名と国旗と属性。6防御力。6 ユニットの装備と使える相手への攻 撃値。❺ユニット搭載の不可。

#### ぶ そうひょ 武装表

補給可能地形で武装交換をする場 合に開くコマンドです。攻撃する敵 に対して、有利な武器で攻撃するた めに武装パックの変更をします。方 向ポタンで武装パックを選び、 〇ポ タンを押すと、武装交換ができます。 ❶ユニットデータ。 ユニット名と 国旗と属性。 日武装パック。 ロユニ ットの装備と使える相手への攻撃 値。 ユニットの搭載不可。

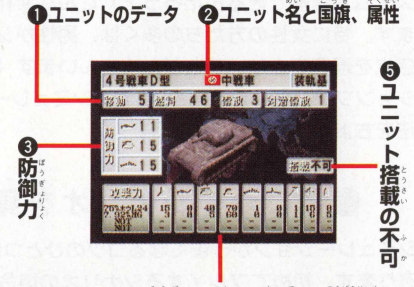

〇指定ユニット装備と、使える相手への攻撃力

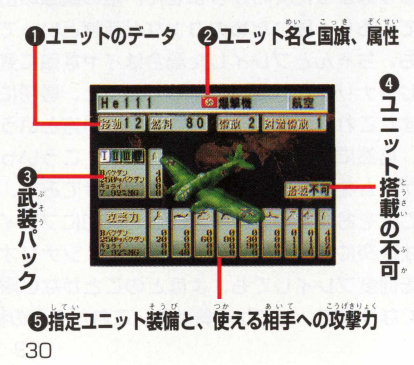

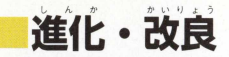

補給可能地形でユニットをパワー アップするのが進化・改良です。行 動コマンドの「進化・改良」を開く と、現在進化可能なユニットが現れ ます。進化・改良をするためには経 験値が必要となります。一定の経験 値に達するとユニットの進化が可能 になり、進化・改良の際、軍事費が 消費されます。

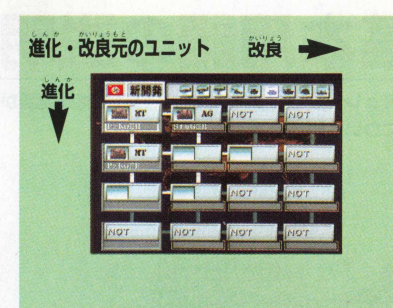

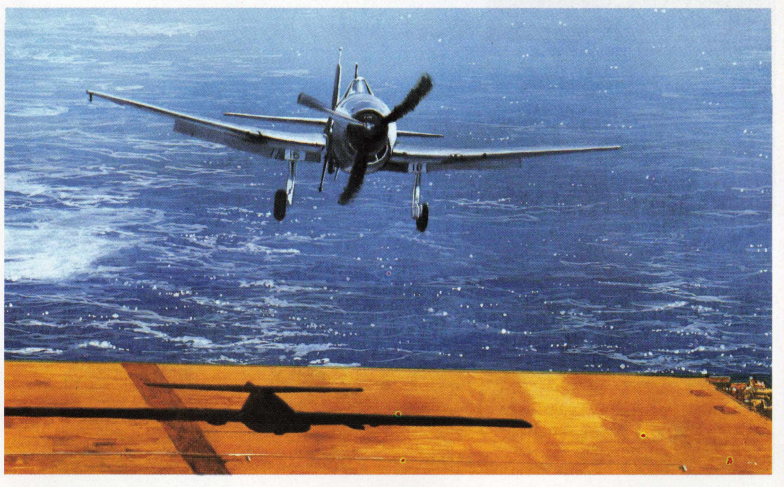

# 基本用語の説明

シミュレーションゲームでは、特有の特殊用語が使われます。ここでは、それらの特殊用 語について説明することにします。

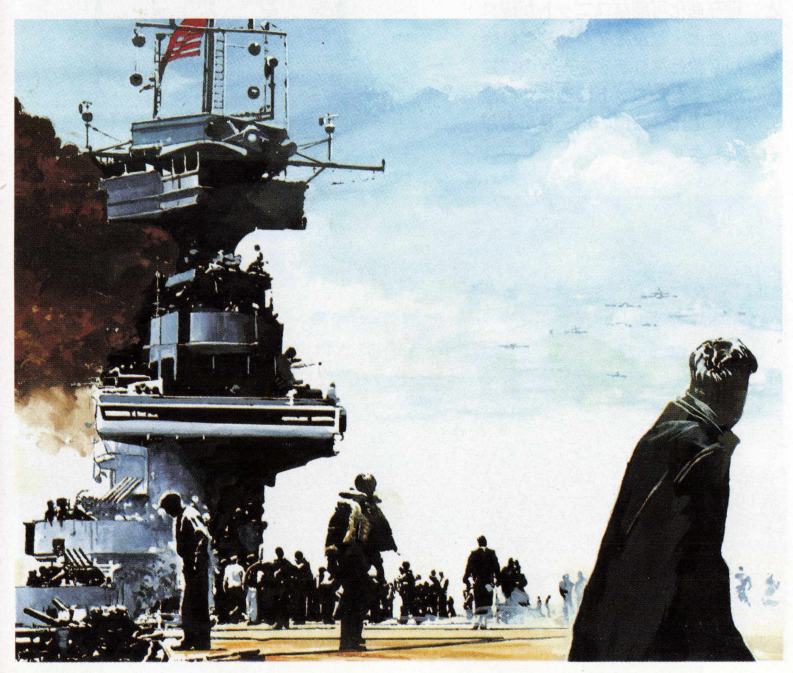

#### **圓ターンとフェイス**

1 つのマップ Fにある各国が、それぞれ順番に行動して、ひとまわりすることをターン といいます。

「ワールドアドバンスド大戦略」では、このターンを1日として、ターンが変わるごと に 実候が変化したりします。

また「ワールドアドバンスド大戦略」の「キャンペーンモード」では、このターンを規 完々―ンで勝利することで、大勝利、勝利、敗北という判定が下されます。この勝利条件 によって、次に進おシナリオが変わってきます。

「スタンダードモード」の場合、このターンを最大100ターンまで遊ぶことができます。 このターンの自分の順番など、それぞれの国の順番のことをフェイズと呼びます。

#### ■プ**レイヤーフェイズ**(プレイヤーの順番)

ターン出 プレイヤーが作戦行動 (プレイヤーの部隊コニットに指売を与えたり、生産 を行うこと) を行えるプレイヤーの順番を、「プレイヤーフェイズ」と呼びます。スタンダ ―ドモードで複数でプレイする場合、参加者 (最大 5 人) が、それぞれのプレイヤーフェ

イズの間に作戦行動を行うことになります。キ **ャンペーンモードの場合、プレイヤー以外の** 順番 (増援、援軍、敵を含めたコンピュータの フェイズ)は、敵の攻撃に対して、直接攻撃の 場合は反撃できますが、 間接攻撃のときは攻撃 をされるままとなります。このように、プレイ ヤーフェイズは、相手のフェイズ中にどんな作 戦行動をとるのかという予測をしながら、作戦 行動を行わなくてはならないのです。

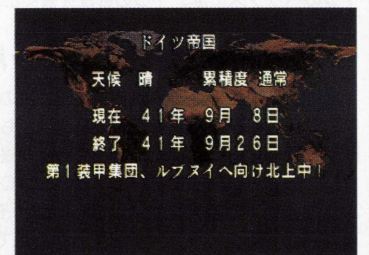

111』

erms

Basic

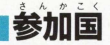

ターン尹で、プレイヤー以外の作戦行動(フェイズ) をもった存在のことを参加国といいます。

参加国という呼び名の再には、国ではなく、プレイ ヤーの援軍となる同国や、国をいくつかに分けた作戦 行動をもった存在も参加国と座びます。作戦画面上で 参加国は、それぞれ国の識別色で区別されています。

「ワールドアドバンスド大戦略」では、1つのシナ リオで最大5 力国の参加が可能です。

#### 国へッ**クス**

作戦画面で、マップを構成している6角形のます自のこと を 「ヘックス」と呼びます。 1 つのへックスは、 1 つの地形 で描かれています。この地形は、雨や雪など天候の裏積によ り変化していきます。

この地形によって部隊ユニットは、それぞれ行動の制限を 受けます。(搭載を除く)

1つのヘックスには、1つの部隊を置くことができます。

#### ■ゾーン オブ コントロール (ZOC)

地形上、部隊のいる、隣接したまわりの6 ヘックスのこと を 2 0 0と呼びます。これは支配地域とも呼び、移動中の部 隊が敵 2 0 0内に入ると、そこで行動が終了します。このよ うに、部隊を移動させる場合、この 2 0 0の影響と、地形に よる影響を受けます。また、 2 0 0 は 、その部隊に対して、 攻撃可能な場合のみ発生します。ゲームで移動を行う場合、 白動的にフロCを識別して移動範囲を表示します。

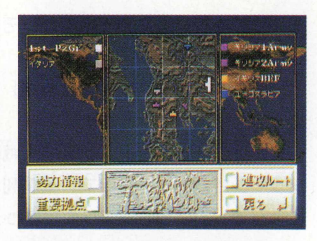

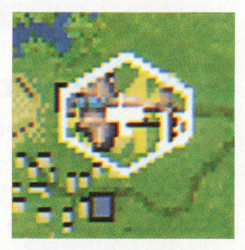

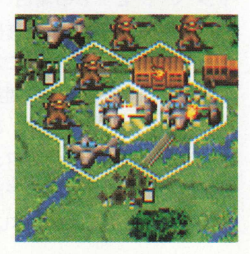

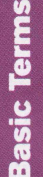

## 作戦画面 (マップ)

部隊を動かしたり、戦闘をしたりするゲームの 部隊となる戦場をマップと呼びます。このゲーム では、このマップのことを「作戦画面」と呼んで います。モニターに損れている画面は、この作戦 画面の部分で、これを方向ボタンの上下左右で動 かして、作戦画面上の、各部隊に指示をだします。

名シナリオでは、この1枚の作戦画面上で敵司 令都を占領するために、部隊の行動を指示します。

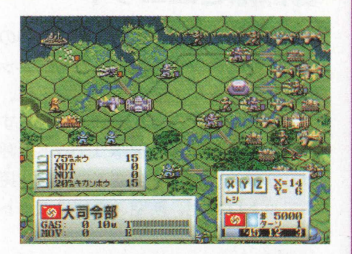

#### **ヘッドクォーター (HQ)**

モニター上では、作戦面面の一部分しか負ることができませんが、ヘッドクォーター面 面を見ることで、作戦画面全体を把握することができます。このヘッドクォーター画面は Aボタンを1回押すと現れ、マス自で囲まれた部分がモニター上の作戦画面です。マス自 を動かし、 0 ポタンを押すことで、モニター上の作戦画面も移動できます。

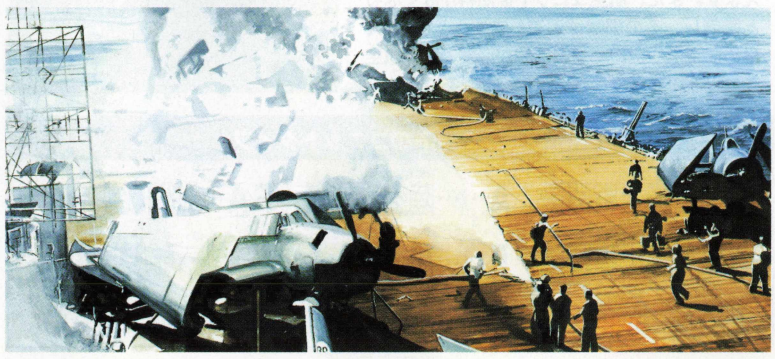

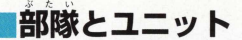

マップトでそれぞれの国が操る駒のことを部隊と呼びます。部隊は同一の兵器や兵員で 構成され、兵器や兵員のことをユニットと呼びます。このユニットと部隊の区別があいま いなことが多いのでこのゲームでは、個々の兵器をユニットと座び*、*このユニットの<del>集</del>合 体となった駒のことを部隊と呼びます。各部隊を区別する場合などユニットの特性を強調 したい場合などは、部隊ユニットと呼びます。部隊ユニットは、このユニットの種類によ って移動や攻撃にさまざまな特徴を持っています。部隊は10の同一ユニットで構成され、 ユニットは地上、航空、艦船ユニットに大別できます。

#### 圓航空ユニット

空を飛んで移動するユニットのことを航空ユ ニットと呼びます。航空ユニットは、移動のと き地形の影響を受けない (地形特性) かわりに、 天候の影響を受けてしまうのが最大の特徴とい えます。また、航空ユニットは燃料がなくなる と墜落し、その部隊は消滅します。そのため、 早めに空港や空母で燃料補給が必要です。航空 ユニットのタイプには以下の種類があります。

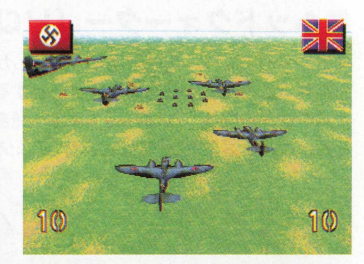

#### 航空ユニットのユニットタイプ

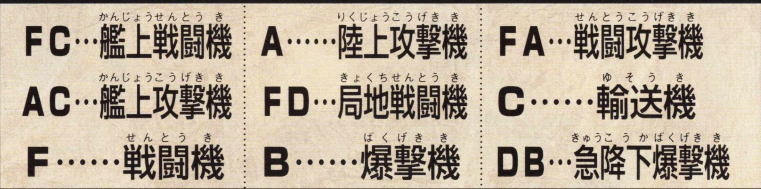
### 〇航空ユニットのユニットタイプについて〇

新空コニットのタイプはデベージ下の表で分けたタイプが存在しますが、大別する と戦闘機、攻撃機、爆撃機、輸送機に分かれます。戦闘機は、主に航空機同士の戦い (空戦)に適し、攻撃機は、対空能力を備えた、地上攻撃を主体にしたユニットです。 この戦闘機、攻撃機の部隊は10のユニットで構成されています。爆撃機は、地上建造 物、艦船の破壊に滴し、対空能力が低いのが特徴です。また、輸送機は、空挺部隊が 変型できる占領ユニットで、対空能力は航空ユニットとしては一番低いのが特徴です。 これらの種類のなかでも艦上という名がついたものは、空母への発・着艦が可能です。

> **n** |<br>|<br>|<br>|

Basic

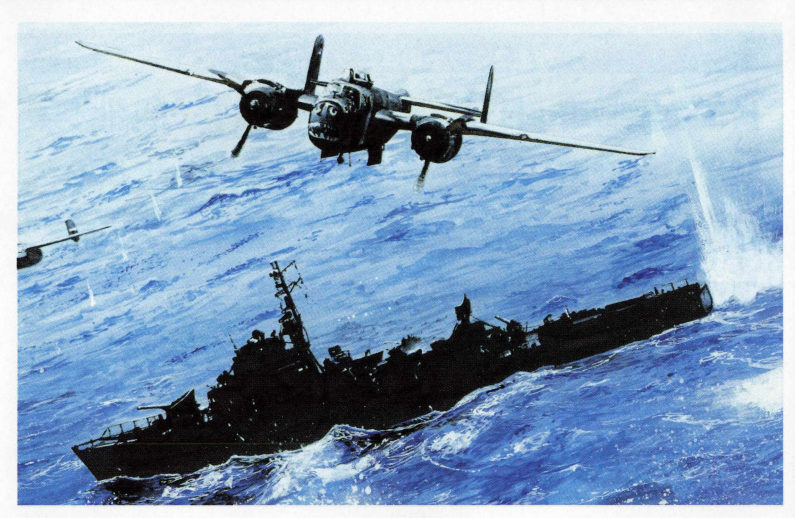

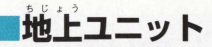

陸上を移動するユニットのことを、地上ユニ ットと呼びます。地上ユニットの特徴は、部隊 の移動の際、地形特性の影響を受けること、移 動距離が短いこと、たとえ対空兵器であっても 基本的に航空ユニットに弱いこと、間接攻撃と 直接攻撃ができるユニットがいることです。

このユニットの補給と補充は補給車の周囲、 都市で可能です。

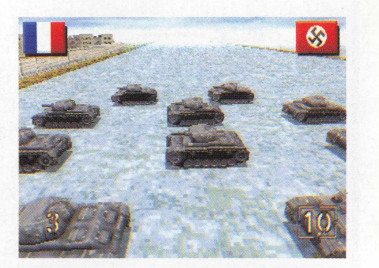

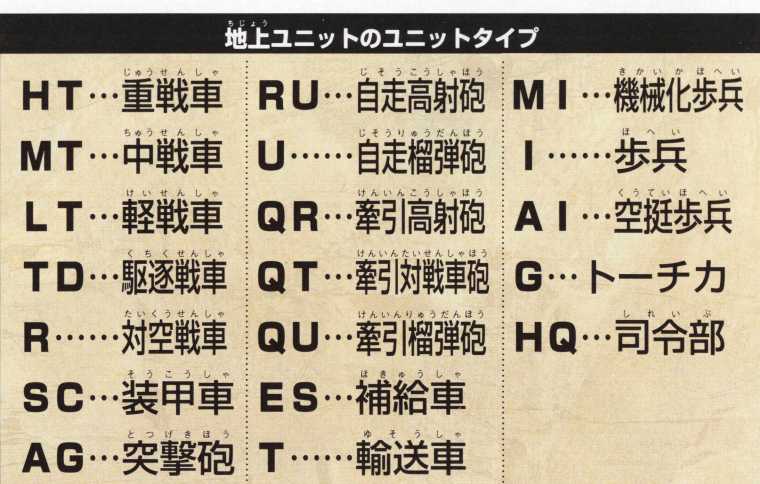

38

### ○地上ユニットのユニットタイプについて○

陸トコーットには大きく分けて2つのタイプがあります。防御時「装甲」の攻撃値 を炭角する藝華タイプと、齡齡時に「非装甲」の攻撃値を使用する非装甲タイプです。 また、機械化歩兵は輸送車に輸送車は機械化歩兵に、空挺歩兵は輸送機に輸送機は空 挺歩兵にそれぞれ変型します。

移動不可能なユニットに、トーチカ、司令部があります。司令部はユニットの中で も一番重要で、司令部が破壊された場合、その国は降伏します。

### 圓艦艇ユニット

海上および、海中を移動するユニットを艦艇 ユニットと呼びます。艦艇ユニットの特徴は1 部隊 1 コニットであること、補給、修復(耐久 度の修復)は自国の港のみであること。

艦艇のタイプは大きく次の2 つのタイプに分 かれます。

●戦闘時、海上防御値を使用する海上タイプ。 ●戦闘時、海中防御値を使用する海中タイプ。

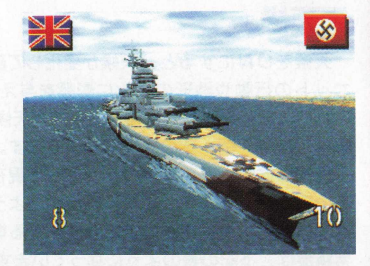

Basic<br>Terms

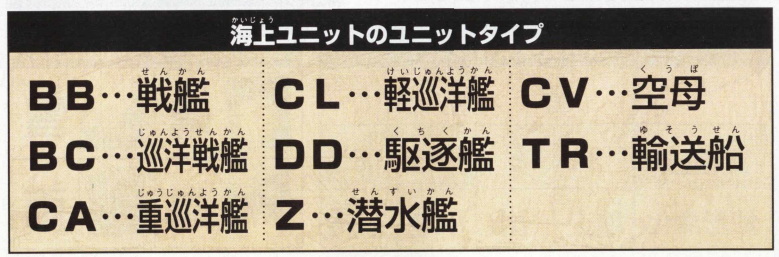

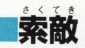

達物やユニットが持つ敵の識別範囲を、「索 敵! と呼びます。

この索敵は、ゲームの初期設定か、作戦画面 のオプションコマンド「設定変更」で、索敵の |\|にすると索敵モードが採用され、索敵モード を 0 ドドにすると解除されます。この索敵は部 隊の移動により、ユニットの持つ索敵範囲に従 って索敵範囲が変化します。

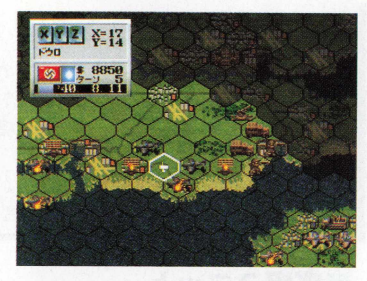

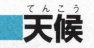

天候をONにすると、天候が変化して部隊ユ ニットの行動や地形の変化に影響を与えます。 これらは季節と気候帯に影響します。天候には、 晴れ、曇り、雨、雪の 4 種類があります。これ ら天候は作戦画面の状況ウィンドウで現在の天 候の確認ができます。また、雨や雪のように長 く降り続くことによって地形が変化する場含の 累積度は、下記の表のようになっています。

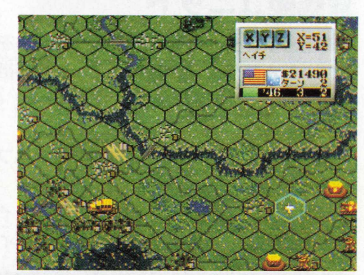

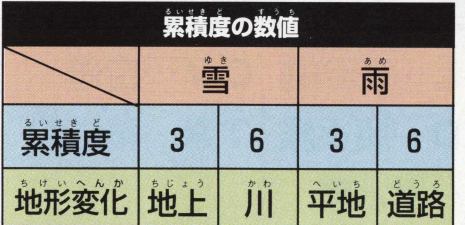

 $4<sub>0</sub>$ 

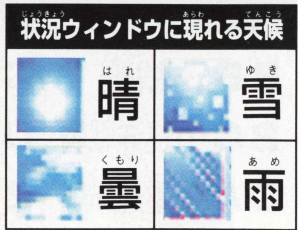

## **Basic Termis**

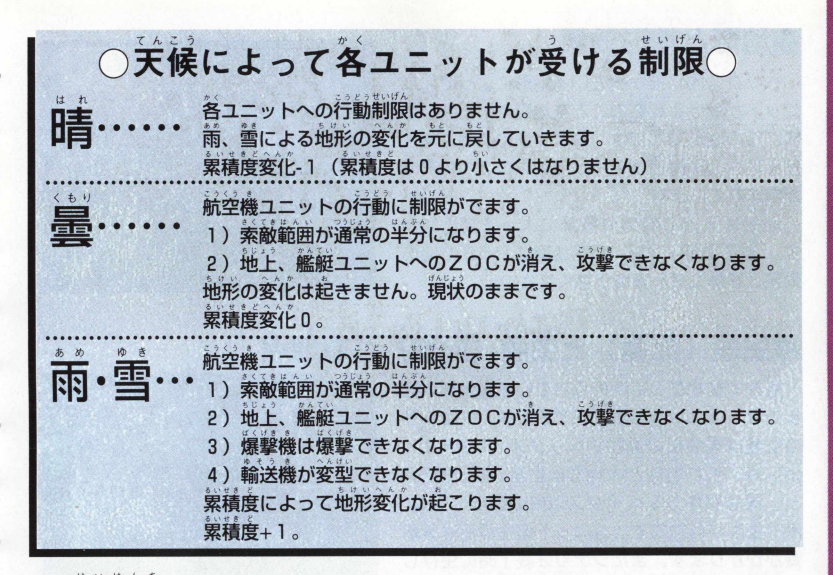

**SLULE** 

9

,経験値

経験値は戦闘を行うと上昇しますが、以下2つの特殊な行動でも経験値が上昇します。 **爆撃、占領。経験値が一定に達すると、改良・進化ができます。またユニットによって進** 化・改良に必要な経験値が異なります。

#### I 訓練値

**訓練値は戦闘を行うと上昇しますが、爆撃、占領でも訓練値は上がります。この訓練値** は、攻撃力、戦闘スピードに影響を与え、訓練値が高いほど戦闘が有利になります。

### 國地形と地形効果

ヘックス内に描かれている地形によって、ユ ニットが受ける影響のことを地形効果と呼びま す。この地形効果には、ユニットの防御力を上 げる効果と移動速度を下げる効果の2 つの要素 が含まれています。

地形は天候の変化や爆撃によって変化しま す。地形効果に関しての数値は卩 68の地形 効果と移動コスト表をご覧ください。

### |生産 (配置) と生産 (配置) 可能地点

各シナリオごとに決められている最大部隊数 までは、ユニットの生産ができます。ユニット の生産は司令部の周囲6ヘックス (ただし川) 山、海、荒れ地などの地形は生産できません) と、司令部から 5 ヘックス以内の都市、空港、 港で生産が可能です。ユニットの生産には軍事 費がかかります。またシナリオ終了時に生存し た部隊は、次のシナリオで配置が可能です。

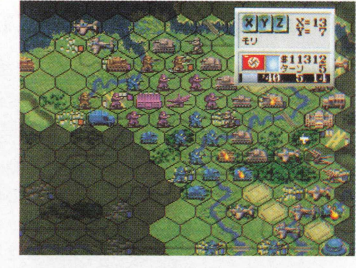

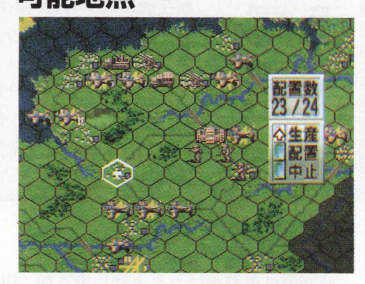

### 軍事費 (資金)

軍事費とは、各国が保有している資金で、ユニットの生産や、武器・燃料の補給などの ときに使うお金のことです。この軍事費は、スタンダード、キャンペーンともに、開始時 の初期軍事費というものがあり、これによってユニットの生産を行うことになります。こ の軍事費は、毎ターンごとに占領した占領都市の数により、シナリオマップで設定された 底上げ軍事費として、加算されていきます。

### ■増援と援軍と撃沈フラグ

このゲームにはキャンペーンに限り、以下の新システ ムがあります。○援軍…敵・同盟軍の部隊が、一定ター ン後(1ターン自に出現する場合もあります)突然出現 します(1つの色として出現します)。この部隊には司令 部はなく、生産もせず、勝利条件にも関与しません。た だし司令部がないため、全滅するまで戦い続けます。 全滅した場合、保有している建築物は中立となります。 〇増援…シナリオ開始時にプレイヤー陣営に増援される 部隊ユニットで、初期配置されています。この部隊は次 のシナリオに継続はしません。○撃沈フラグ…援軍、増 接で出現する名のある艦艇には撃沈フラグがあり、撃沈 フラグの立っている船は、以降登場しません。

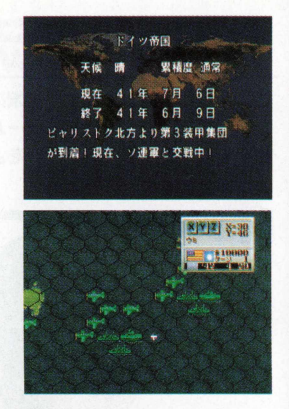

**Basic** 

### ○NPC (ノンプレイヤーキャラ) ユニット○

配置されている部隊や増援、援軍など、味方の部隊の中には、プレイヤーが操作で きない部隊があります。これらの部隊のことをNPC(ノンプレイヤーキャラ)と呼 んでいます。そしてこれらのユニットをNPCユニットと呼んでいます。

### ■優先順位(プライオリティー)

プレイヤーフェイズが同ってきて部隊ユニットを動かす場合、どの部隊を先に動かして どの敵を攻撃するかという動かす順番を考える必要があります。また、生産、配置や、変 型、発進、着艦なども動かす順番を考えます。さらに敵を攻撃した部隊については、敵の 攻撃を想定して、敵よりも有利な地形で対峙させるということも必要です。これら有効な ユニットの動かし方や、動かす順番を考えることをユニットの優先順位と呼び、シミュレ ーシヨンゲームでは、勝利のための非常に重要なポイントとなります。

**43**

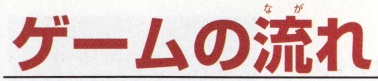

ここからは、各シナリオで実際に部隊ユニットを動かすための、各コマンドの操作方法に ついて説明します。最初にゲームの流れとして、「フェイズ中に行える各コマンド』として 説明してありますので、これをよく見ながら各コマンド操作や、ルールを覚えていきまし ょう。

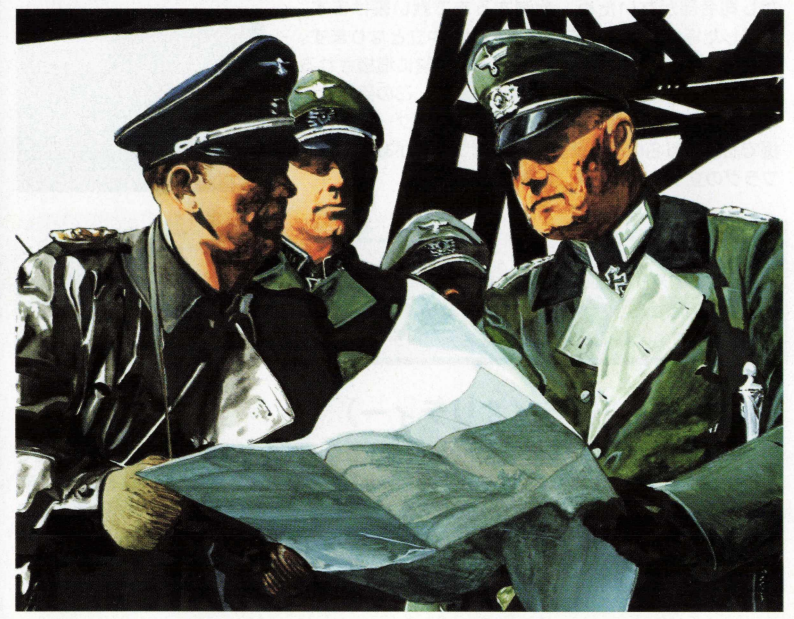

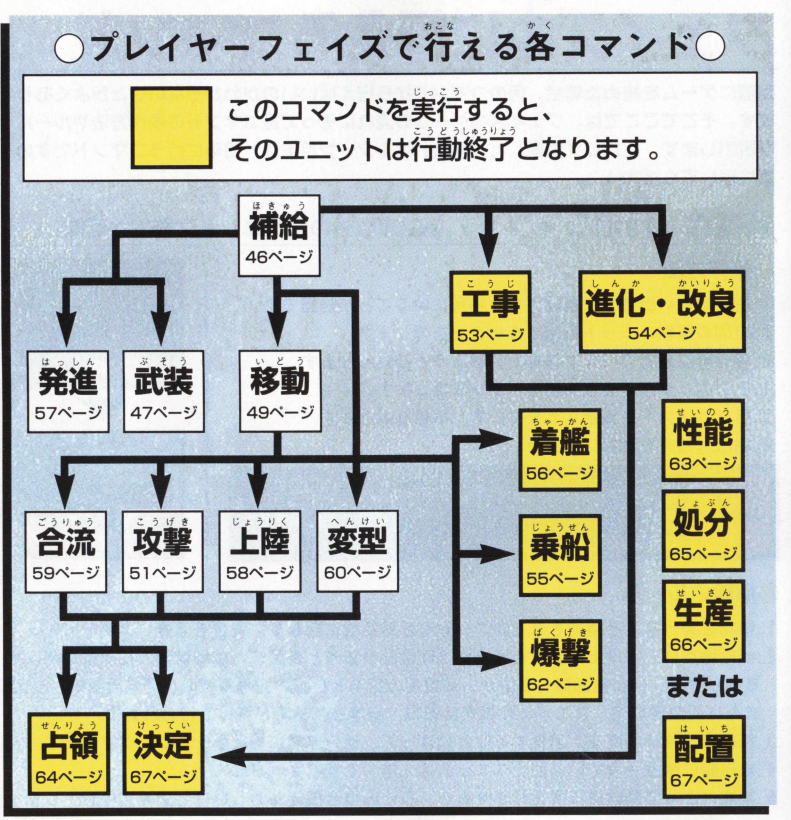

**Strategy Guide** 

## フェイズ中に行えるコマンド

実際にゲームを始めた場合、何のコマンドから行えばいいのかわか5 ないことがよくあり ます。そこでここでは、フェイズのゲームの流れにそって各コマンドの操作方法やルール を説明します。ただし「生産」と「配置」は1ターン自では、初めに行うコマンドですの で注意してぐださい。

### ■補給(行動コマンド)補給車以外の全ユニットに補給が可能

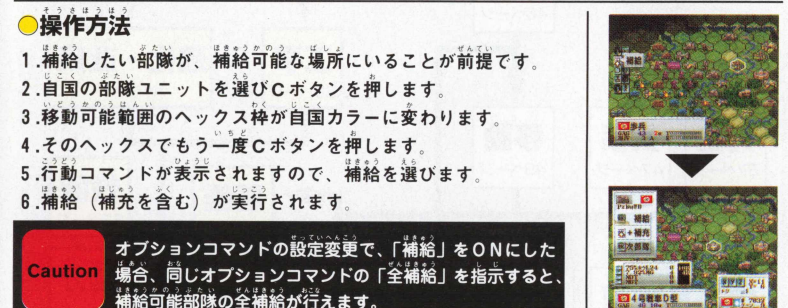

#### 補給のルール

- 1.補給を実行すると補充されたユニットや武器補給に際して、資金を消費します。
- 2.補給地点は、○地上部隊…自国または同盟国の都市と自国または同盟国の補給車に隣接す るへックス。○航空部隊…自国か、同盟国の空港と自国の空母搭載時。○艦艇部隊…自国 または同盟国の港。ユニットの補充は都市、空港と補給車、空母で行われます。
- 3. 補給車は補給物資を1消費することによって、他の部隊に補給させることができます。
- 4.輸送船に搭載されている陸上ユニットは「港」で補給されません。
- 5. 補充によって経験値は変化しませんが、多くの場合損耗が激しいほど訓練値は避がします。

### |武装 (行動コマンド)航空ユニットが武装可能

航空機ユニットが、局面に舎わせて武卷を変更するためのコマンドです。

### 〇操作方法

1. 自国の部隊ユニットを選びCボタンを押します。 2. 移動可能範囲のヘックスが自国カラーに変わります。 3. そのヘックスで、 もう一度 C ボタンを押します。 4. 行動コマンドが表示されますので、武装を選びます。 5 方向ボタンで装備したい武装パックを選択して、 Cボタン で決定します。

8 ,選んだ武装パックが装備され、同時に補給もされます。

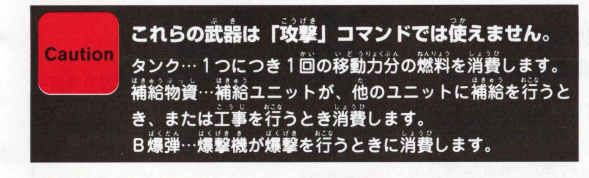

rategy Guide Strategy Guide

マウスを使う場合は、 武装パックのボタン

#### ●武装のルール しんしゃ しんしゅう しんこうしょす。

- 1.武装交換を行う航空ユニットは「補給」できる場所(自国か同盟国の「空港」、自国の 空母に搭載している) にいなくてはなりません。
- 2. 生産時のユニットは武装パック1にセットされています。
- 3.「武装変更」を行うと「補給」も同時に行われるため、今までの装備と、新しい装備の 差額分だけ軍事費を消費します
- 4.「武装変更」を行った後も、更に他のコマンドを実行できます。

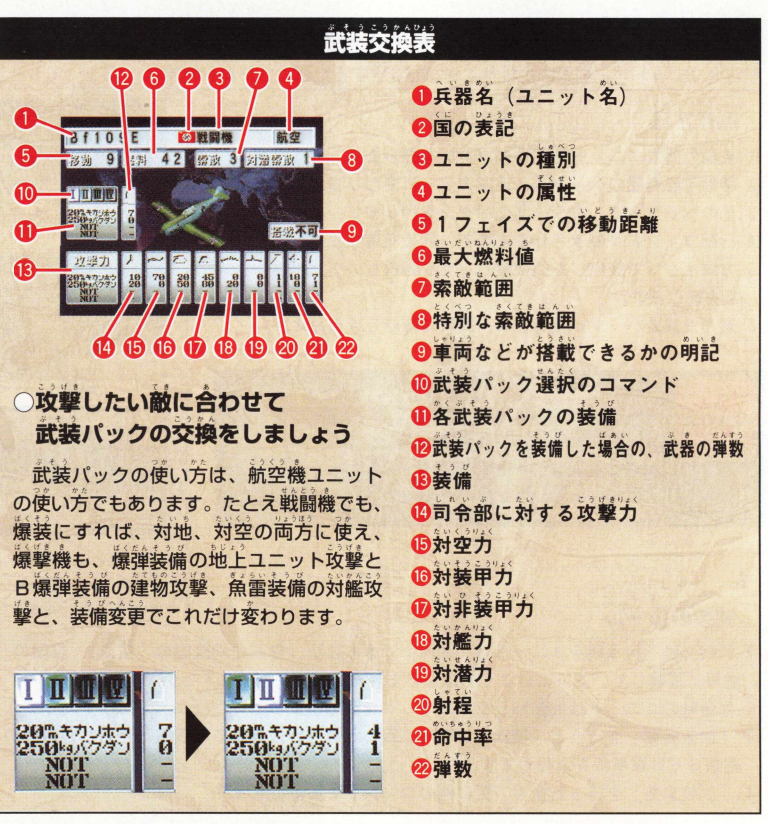

### <mark>■移動</mark> 司令部とトーチカ、牽引砲を除いたユニットすべてが可能

#### 〇操作方法

1. 移動したい自国部隊ユニットを選びCボタンを押します。 2 移動可能範囲のヘックスが自国カラーに変わります。

3. 移動させたいヘックスにヘックスカーソルを移動させ、

C ボタンを押します.

- 4 .ユニットが予定地点に移動します。移動予定地点で行動コ マンドが開きますので、移動のみの場合は「終了」を押し、 他の行動をする場合はそれぞれコマンドを選びます
- 5. 部隊ユニットが移動を実行します。
- 6.終了を選択した場合は行動終了になり、ユニットシンボル に 「E 」 マークが表示されます。

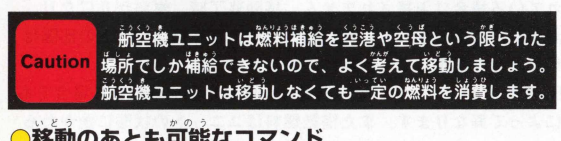

#### お勧のあとも可能なコマンド

移動後も、「攻撃」「乗船」「上陸」「着艦」「爆撃」「合流」「変型」「占領」の行動が可能です。 〇移動のルール

- 1.全ての移動できるユニットは、隣接するヘックスに進むたびに、移動タイプと地形に よって定められた移動力を消費します。
- 2 .ユニットの移動力は 1 ターンで消費できる移動コストの最大量を示し、例えそのターン 中に消費しなくても、次のターンに持ち越せません、また、燃料制限がありますが、 最大移動力を使っても、次のターンで再び移動力分だけ消費できます。
- 3.部隊ユニットは移動力を越えた移動はできません。また、地形による移動消費があるた め 移動する地形に入って移動力が 0 になるときは入れます。

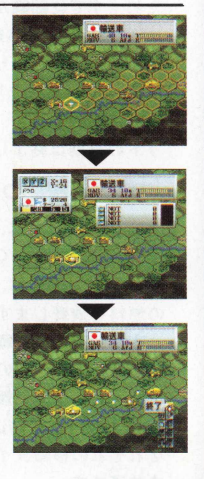

- 4. 部隊ユニットは敵・峰方を商わず、同二へックス上に2つの部隊を書くことはできない ため、すでに部隊がいる場所へ移動はできません(ただし乗船、着艦は例外です)。
- 5. 部隊ユニットを移動させた場合、敵の部隊ユニットの70C内に入ると、移動妨害を受 け、移動終了となります。
- 8 索敵をONにした場合 索敵範囲外へ部隊ユニットを移動させ、敵の部隊ユニットの2 0 0 に接触すると、攻撃を受けることもあります。また攻撃を受けると、その部隊ユニ ットの行動は終了します。

#### 燃料の消費について

- 1 各部隊ユニットは、移動力を1 消費するごとに燃料を1 消費します。これは移動するへ ックスの数ではなく、地形の影響を受ける移動コストのことです。
- 2.航空機ユニットは、移動しない場合でも、飛行しているという設定から、移動力の半分 の燃料を消費します。これを最低燃料消費量といいます。ただし、自国または同盟国の
	- 空港や空母に搭載されている場合は消費されません 移動終了時 燃料が 0 になり、 自国または同盟国の空港か空母に搭載されていない場合、その航空機ユニットの部隊は フェイズ終了時に燃料切れとなり墜落して、部隊は消滅します。
- 3 輸送トラックや輸送機に変型するユニットの燃料消費は、同じ地形を移動する場合でも それぞれの移動タイプによって異なります。また搭載燃料はユニットの状態にかかわら ず井通です。

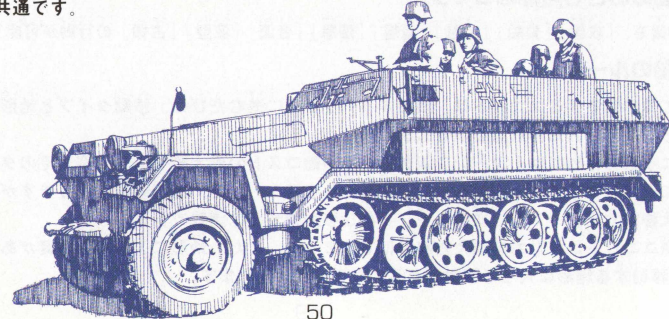

Strategy Guid  $\ddot{a}$ 

 $\ddot{\phantom{a}}$ 

### 改撃(行動コマンド) 炭撃武器を除く、攻撃武器全ユニット

#### 〇操作方法

- 1. 攻撃させたい自国の部隊ユニットを選び、Cボタンを押します。 2. 移動範囲内のヘックスが自国カラーに変わります。間接攻撃の 武器を持つものは、射程範囲のヘックス枠がなくなります。
- 3. 移動させたいヘックスにカーソルを移動させ、Cボタンを押し ます 移動しない場合ヘックストでもう一度Cボタンを押します。
- 4. 行動コマンドが表示されますので、「攻撃」を選びます。
- 5. 武器選択ウィンドウを選びます。
- 8.使用する武器にカーソルを合わせ、Cボタンを押します。
- 7. 攻撃可能の敵部隊ユニットが点滅しますので、攻撃したい敵に へックスカーソルを合わせると、画面に敵部隊ユニットが表示さ
	- れます。これを確認してCボタンを押します。
- 8. 攻撃を実行し、戦闘が始まります。
- 9. 攻撃が終了すると部隊ユニットの行動が終了し、部隊ユニット にシンボルマークの「E」が表示されます。

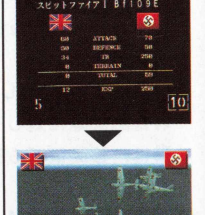

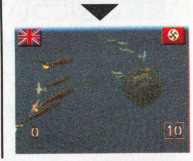

### **簡接攻撃について**

間接攻撃は2ヘックス以上離れた敵を攻撃できます。間接攻撃を行える武器は射程2 以上のものです。間接攻撃された相手部隊のユニットは、反撃をできません。移動後は 間接攻撃を行えません。間接攻撃で直接攻撃は行えません。間接攻撃は目標に確実に命 中します。ただし距離が2ヘックスを越えた場合、攻撃力が減少していきます。

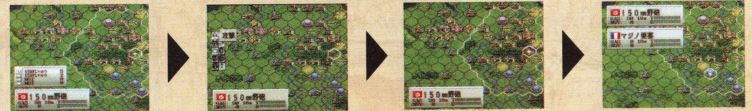

**Strategy Guide** 

〇攻撃のルール

- 1 攻撃は、 1 部隊対1部隊で行われます。たとえ攻撃対象 **として複数の敵を選択可能であっても、 1 つの部隊しか** 選択できません。
- 2.攻撃には、隣接した敵に対して行える、直接攻撃と、離 れた敵部隊に対して行える間接攻撃があります。 直接攻 撃は、移動後でも行えますが、間接攻撃は移動後は行え ません。
- 3. ユニット 1 機で 1 度の攻撃しかできません。 2 機以上の 破壊はできません(攻撃回数という概念はありません)。
- ●反撃武器について

反撃武器は、武器選択ウィンドウ4段月に美示されている武器で行われます。 白分の行動フェイズの「攻撃」コマンドで選ぶことはできません(索敵ONのと き、索敵範囲外の敵と接触した場合などがこれにあたります)。鹹のI文ぎ時に运辇 するときだけ使うことができます。

### 道接攻撃について

直接攻撃は、隣接している敵に対して行う攻撃です。直接攻撃 を行える武器は、射程1の武器のみです。直接攻撃をした場合、 攻撃を受けた防御側の部隊は弾切れ以外は反撃を行います。直接 攻撃は、武器スピードと、訓練値による修正値の合計が高いほう か優先して攻撃を開始します(防御側であっても修正値が高いほ うが優先して攻撃できます)。修正値が同じ場合は、同時に攻撃 を開始することになります。

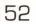

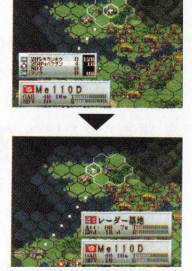

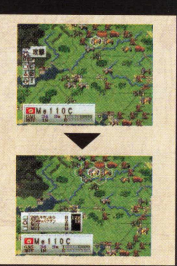

### |工事 (行動コマンド) 補給車のみが行えます

補給重が、 崩壊した建物や橋を修復するために行うコマンドです。

#### 〇操作方法

1. 自国の補給車を選び、Cボタンを押します。

2 移動可能範囲のヘックス枠が、自国カラーに変化します。 3. 工事したい場所で、もう一度Cボタンを押します。

4. 行動コマンドが開くので「工事(車務)」を選びます。 5. 工事を実行します。

6 工事の終了した部隊ユニットは行動終了となり、部隊ユ ニットに「E」マークが表示されます。

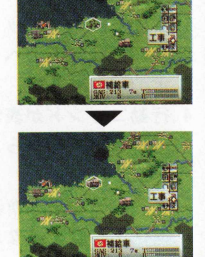

#### 〇工事のルール

= <br>工事を行うと補給ユニットが1 ユニット (補給物資は最大 B) 消費されます。

〇工事の種類

このゲームでは、建物(都市、空港、港)と橋以外の地形は破壊できませんので、 それ以外の地形は修復できません。

#### **●建物の修復について**

破壊された建物の地形上で「工事(専務)」を行うと、建物が修復されます。修復 された建物は自国のものになります。

#### ●橋の修復について

破壊された橋の地形上で「工事 (専務)」を行うと、橋が修復されます

### ■進化・改良(行動コマンド)<sub>進化・改良が可能なユニット</sub>

経験値を消費して、熱隊ユニットを同じタイプの検力な兵器や、横の種類のユニットにします。

#### ●操作方法

- 1.自国の部隊ユニットを選びCボタンを押します。
- 2. 移動可能範囲のヘックスが、自国カラーに変わります。
- 3. そのヘックスで、 もう一度 Cボタンを押します。
- 4. 行動コマンドが表示されます。
- 5. 行動コマンドから「淮化・改良」を選択して、Cボタン を押します。
- 8.進 化 '改良画面が表示されます。
- 7. 進化·改良可能なユニットを選び、Cボタンを押します。
- 8.「淮化・改良」のコマンドを実行すると、進化・改良し たユニットの部隊は行動終了になり、そのユニットシン ボルに「E」マークが表示されます。

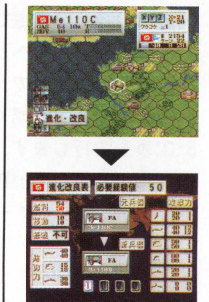

#### ●進化·改良のルール

- 1.必要経験値に達している部隊ユニットのみが、「進化 ·改良」を行えます。
- 2.進化・改良すると、今まで持っていた部隊ユニットの、経験値が消費されます。
- 3. 進化 · 改良画面に現れているユニットのみが、進化 · 改良の対象となります。 進化・改良可能なユニットは、それぞれ決められた進化・改良しか行えません。 進化・改良可能なユニットは、進化・改良元のユニットと時期(年月日)によ って決められます。
- 4.進化・改良は、自国の補給可能な地形でのみ行えます。
- 5. 進化 · 改良を行う部隊ユニットは、最初に4.の地形にいなくてはなりません。 8.「進化・改良」コマンドの実行後は、その部隊ユニットは行動終了となります。 7.部隊ユニットの移動後はこのコマンドを実行できません。

#### **垂船 (行動コマンド) 陸上ユニットが可能**

||焼上部隊のユニットを輸送船に乗船 (搭載) させるコマンドのことです。

#### ●操作方法

- 1 自国の部隊ユニットを選びCボタンを押します。
- 2 移動可能範囲のヘックスが、自国カラーに変わります。 3. 垂船させたい港のヘックスにいる。自国の輸送船上に
- 「移動」コマンドを使い部隊ユニットを移動させます。 4. 搭載コマンドが表示されますので、「搭載」コマンドを **選び Cボタンを押します**
- 5. 垂船が行われます。
- 6. 垂船が終わった輸送船と乗船した陸上の部隊ユニット は、行動終了になり、ユニットのシンボルマークに「F」 が表示されます。

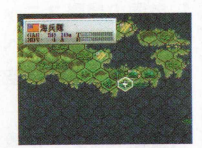

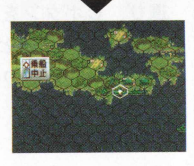

#### ●垂船のルール

- 1.このコマンドは、移動の最後にのみ行えます。
- 2. 乗船できるのは、港にいる自国の輸送船に対してのみです (輸送船の状態が行 動済でも未行動でもかまいません)。
- 3. 崩壊した港では乗船はできませんが、自国、同盟国、中立、敵国であつても 乗船は可能です。
- 4 輸送船が搭載可能な部隊数は、性能表に記載されています。
- 5.輸送船の耐久度にかかわりなく、陸上部隊のユニットは垂船可能です。
- 6.輸送船が攻撃を受けた場合、輸送船の耐久度が減少すると、搭載されている部 餘のユニット数も減少します。

## ■着艦(行動コマンド)着艦可能な航空機ユニット

艦載可能な航空機ユニットを空母に着艦(搭載)させるコマンドです。

#### ●操作方法

- 1.自国の部隊ユニットを選びCボタンを押します
- 2.移動可能範囲のヘックスが、 自国カラーに変わります。
- 3.移動させたい航空部隊のユニットを、 自国空母の上に 移動させます。
- 4. 搭載コマンドが表示されますので、「搭載」 コマンドを **選び、Cボタンを押します。**
- 5 着艦を終了すると、空母と艦載機の航空ユニットは行動 終了になり、そのユニットシンボルに「F」マークが表 示されます。

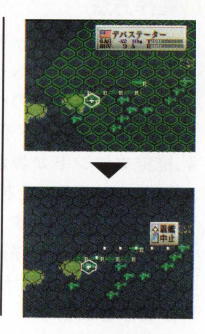

#### 〇着艦のルール

- 1.このコマンドは、移動の最後にのみ行えます。
- 2. 着艦できるのは、 自国の空母に対してのみです

(空母の状態が行動済でも未行動でもかまいません)。 3.空母が搭載可能な部隊数は、性能表に記載されてい ます。

- 4 ,空母の耐久度にかかわりなく、艦載機の部隊ユニッ 卜は着艦可能です。
- 5.空母が攻撃を受けた場合、空母の耐久度が減少する と、搭載されている部隊のユニット数も減少します。

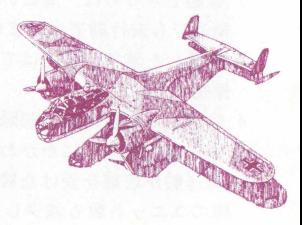

### 発進 (行動コマンド) 空母のみが可能

**空舟が塔載中の艦載機ユニットを発進させるコマンドです。** 

#### ●操作方法

- 1.自国の部隊ユニットを選びCボタンを押します。
- 2.移動可能範囲のヘックスが、自国カラーに変わります。
- 3 そのヘックスでもう一度Cボタンを押します。
- 4. 行動コマンドが表示されますので、「専務(発進)」を選 びます。
- 5 搭載中の艦載機が表示されます。
- 6 方向ボタンで発進させたい艦載機を選び、Cボタンを押 します。
- 7.搭載機の移動可能範囲のヘックス枠が自国カラーに変わ り 発進した航空機の部隊のコマンドになります。

を高に搭載している艦載機を発進させても、空母自体は Caution 行動終了にはなりませんので、艦載機を発進させた後でも 移動できます。

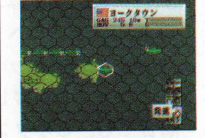

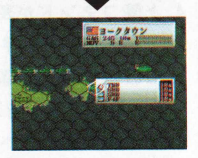

**Guide** 

Strategy

空母は、攻撃力、防御力と もに局くありません。艦載 機や艦艇で守りましよう。

#### ●発進のルール

- 1 「発進」コマンドは空母移動前しか行えません。
- 2.艦載機が発進するまでは空母の行動コマンドで すが、発進させると搭載していた艦載機のコマ ンドになります。
- 3.艦載機を発進させる空母の上に置いたまま、空 **舟と同一ヘックス上で移動せず敵を攻撃するこ** とはできません (移動後の攻撃は可能です)

57

### ■上陸(行動コマンド)輸送船のみ可能

輪送船の部隊ユニットが、搭載中の陸上部隊ユニットを上陸させるコマンドです。

●操作方法

- 1.自国の輸送船部隊ユニットを選びCボタンを押します。
- 2.移動可能範囲のヘックスが、自国カラーに変わります。
- 3.輸送船部隊ユニットを上陸可能なヘックスまで移動さ せ、 Cボタンを押します。また、移動せずに上陸させる 場合でも Cボタンを押します
- 4. 上陸コマンドが表示されますので「上陸」コマンドを選 び、 0 ボタンを押します。
- 5.搭載中の陸上部隊ユニットが表示されるので、上陸させ る部隊ユニットを選択し、〇ボタンを押します。
- 6.輸送船の周り 6 ヘックスにカーソルが現れるので上陸可 能なヘックスを選択し、Cボタンを押します。
- 7.輸送船の部隊ユニットに、まだ陸上ユニットが搭載され ている場合、5 に戻ります。これ以上の上陸を行わない 場合はBボタンを押してください。
- 8.ト陸を終了すると、それぞれのユニットは行動終了にな り、ユニットシンボルに「E」マークが表示されます。
- ●上陸のルール
- 1.輸送船の部隊ユニットが「砂浜」または「灌」の地形にいる場合のみ、上陸が 可能です。
- 2. 陸上ユニットが移動不可の地形には、上陸することはできません。
- 3.上陸した陸上部隊ユニットは、その時点で行動終了となります。

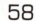

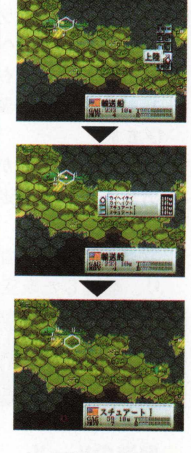

### |合流 (行動コマンド) 艦艇ユニット以外はすべて可能

機数が減少して競体化した部隊ユニット同士を合流させ、補稱するコマンドです。

#### ●操作方法

- 1.自国の合流される方の部隊ユニットを、合流したい地形 ま で 「移動」コマンドで移動させておきます。 (移動しない場合はそのままで良い)
- 2. 合流する方の部隊ユニットを、その部隊ユニットに隣接 するよう移動させます。
- 3. 合流コマンドが表示されますので、「合流」コマンドを 運び Cボタンを押します。
- 4. 合流を行います。
- 5. 合流を終了すると、それぞれのユニットは行動終了にな
	- り、ユニットシンボルに「E| マークが表示されます。

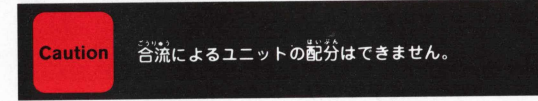

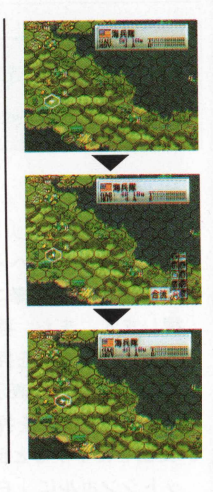

Strategy Guide Strategy

#### 〇合流のルール

- 1.谷流は同種の兵器同士で、その状態(輸送・変型)も同じ場合に限ります。
- 2.搭載されたままの部隊ユニットは、合流できません。
- 3.合流される部隊ユニットは10ユニットまで自動的に合流され、合流する部隊 ユニットがその増加したユニット数分滅少します。
- 4 合流を行うと燃料、弾薬数、経験値、訓練値がそれぞれ平均化されます。 5.「合流」は「移動」の前後に行えますが、合流後は行動終了状態になります。

### 変型 (行動コマンド) 下記3 つのユニットが変型可能

姿型可能な部隊ユニットが、輪送トラック等に爹型したり、芫に戻るコマンドです。

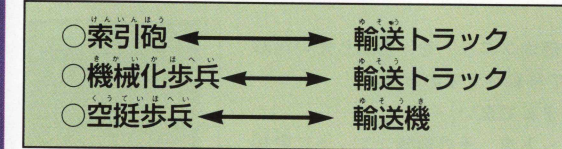

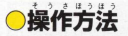

- 1 自国の部隊ユニットを選びCボタンを押します。
- 2.移動可能範囲のヘックスが、自国カラーに変わります。
- 3, 移動させたい部隊ユニットを移動させた餐、〇ボタンを 押します。また、移動しない (できない) 部隊ユニット でも、 0 ボタンを押します。
- 4.変型コマンドが表示されますので、「変型」コマンドを **選び、Cボタンを押します。**
- 5.変型を終了すると部隊ユニットは行動終了になり、ユニ ツトシンボルに「巳」マークが表示されます。

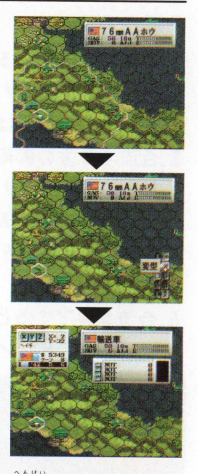

変型というシステム が新たに加わった。

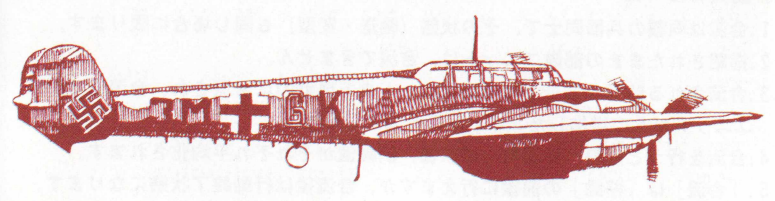

60

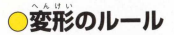

1.兵器の種類によって、変型できるユニットのタイプが決まっています。

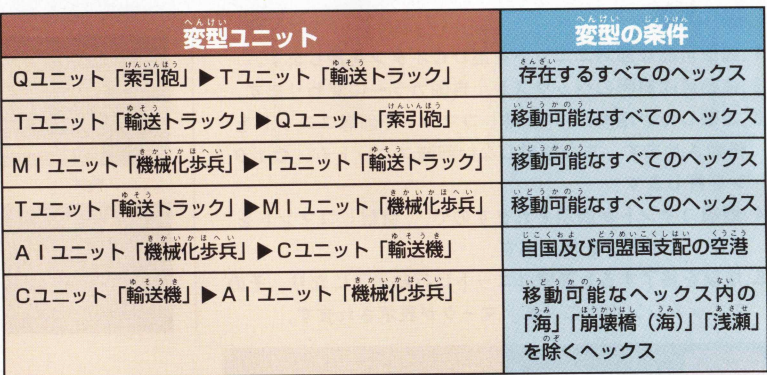

31113046

**Strate** 

Caution <u>・。<br>輪送機が空挺歩兵に変型する場合のみ、天候が「雨」「雪」の時は変型できません。</u> 移動後に歩兵タイプに変型したユニットは、そのターンで都市など占領可能な地形を 占領することができます。

#### **2 ,変型によるデータ変化**

- ・ユニット数…変型前と後で変化しません。
- 鉍 嵙 ……共通の燃料を消費します。

(消費量は移動タイプによって異なります→ P68)

- ・武 器 ……輸送状態ではすべての武器が使用できません。
- 禅 数 ……武器が使用不可なので変化しません。

|爆撃(行動コマンド)攻撃機、爆撃機のみ可能 「攻撃」コマンドとは違い、地形のみにダメージを与えるコマンドです。

● 梅作方法

- 1.爆撃可能な部隊ユニットを選びCボタンを押します。
- 2. 移動可能範囲のヘックスが、自国カラーに変わります。
- 3.爆撃したい地形に、「移動」コマンドで部隊ユニットを 移動させます。また移動しない部隊ユニットも、Cボタ  $\nu$  を押します
- 4 爆撃コマンドが表示されますので、「爆撃」コマンドを **選び. Cボタンを押します**
- 5.爆撃を終了すると部隊ユニットは行動終了になり、その ユニットシンボルに「E | マークが表示されます.

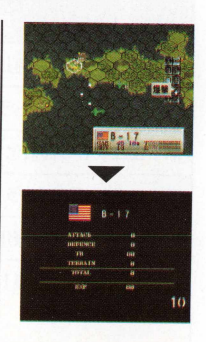

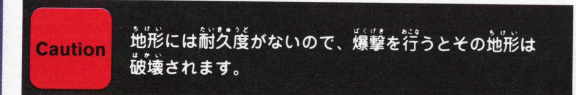

### 〇爆撃のルール

1.爆撃可能な地形は、敵国支配の建物 (都市・空港・港) と橋のみです。

2.爆撃は「B爆弾」でしか行えません。(「B爆弾」は通常攻撃できません)

3.爆撃目標のヘックスに他の部隊ユニットがいる場合、爆撃する部隊ユニットが そのヘックスに進入できないため、その時点では爆撃は不可能となります。 4.爆撃は移動後でも、行うことが可能です。

### |性能 (行動コマンド) 全ユニットをコマンドで見れます

ユニットの基本性能を表示するコマンドです。

#### ●性能の表示方法

自国の未行動ユニットの場合 · ユニットの行動コマンドの中の「性能」コマンドを選ぶ。 自国の行動済みユニット及び他国のユニット

,ユニットにカーソルを合わせて選び〇ボタンを押します。

●性能表のルール

1. 性能表から元の画面に戻るときは、 Bボタンを押します。 2. 方向ボタンでポリゴン兵器の視点角度を、A·Cボタン で視点距離を変化することができます。

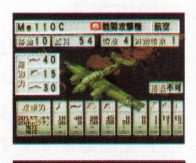

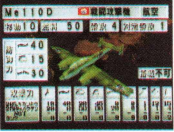

新しく進化させた塌 含などは、性能表を 要チェック。

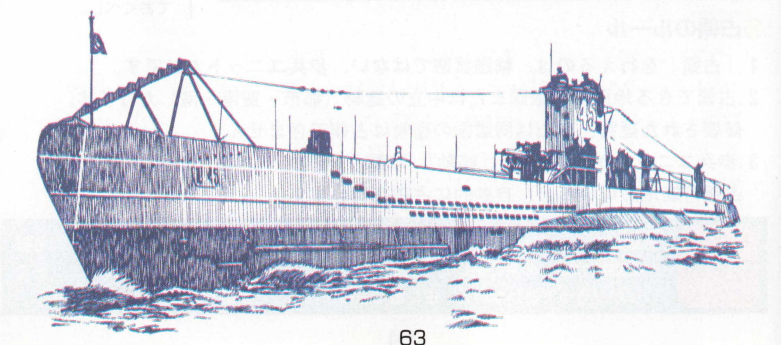

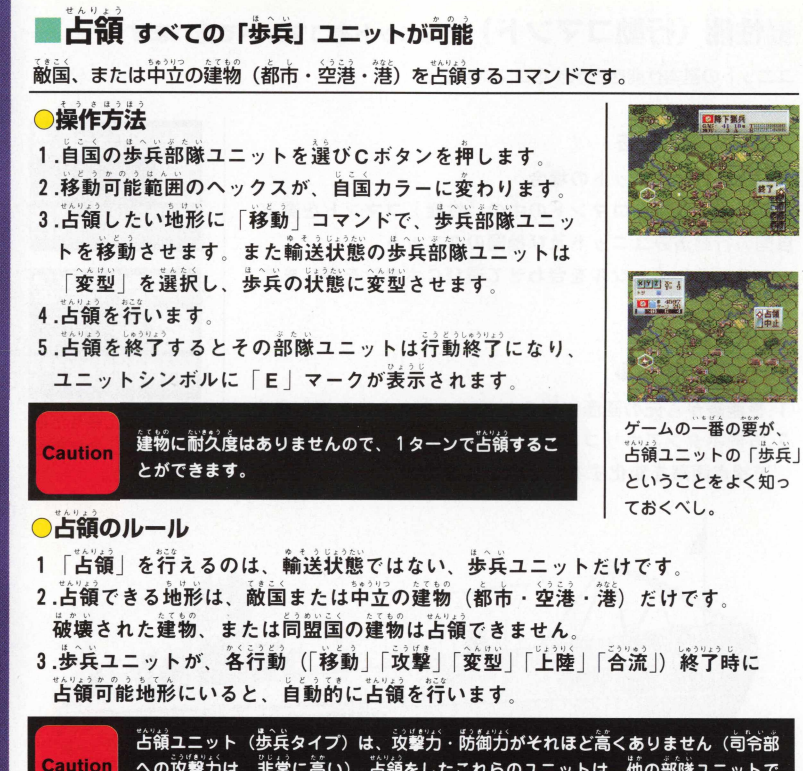

**Strategy Guide** 

への攻撃力は、非常に高い)。占領をしたこれらのユニットは、他の部隊ユニットで しっかり守っておかないと、逆に敵に占領されることがあるので注意しましょう。

### |処分(行動コマンド)HQユニット「司令部」を除くすべて

不要になったユニットを、命り緩くときに使用するコマンドです。

#### **0** 梅作方法

1. 自国の部隊ユニットを選びCボタンを押します。 2. 移動可能範囲のヘックスが、自国カラーに変わります。 3. 行動コマンドから「処分」を選び、 Cボタンを押します。 4. 確認の表示が現れるので**<sup>I</sup>** 処分」するときは**<sup>I</sup>** 実行」を、 しない場合は「中止」を選び、Cボタンを押してください。

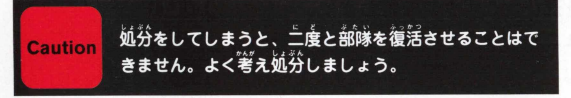

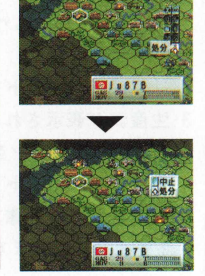

### ●帆分のルール

1. 処分は未行動のユニットに のみ、行うことができます。 2 . 「処分」は部掾単也で行い

ます。

- 3. 搭載中の輸送船や空母を処 分すると、搭載していた部 隊ユニットも、共に処分さ れます。
- 4. 未配置状態の部隊ユニット は、部隊表上で処分するこ とが可能です。

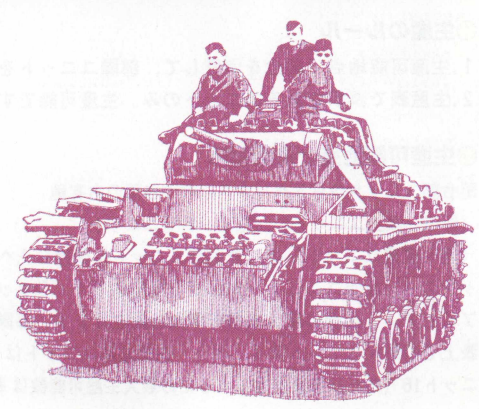

### |生産 (行動コマンド) HQユニット 「司令部」を除くすべて

ユニットを生産し、マップ上に登場させるコマンドです。

●操作方法

- 1.ユニットのいない生産可能地点 (下記参照) で ポタン を押します
- 2 . 「生産」 コマンドを選び、 0 ボタンを押します。
- **3.** 生産表が表示されるので、生産を行うユニットのタイプ を選び、 0 ボタンを押します。
- **4.** 生産するユニットを選び、 **0** ボタンを押します。
- **5.** 生産された一部隊ユニットが、 **1.**で選んだ地点に行動 終了状態で現れます。

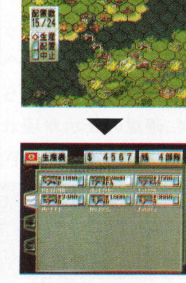

#### **〇生産のルール**

1. 生産可能地点で資金を消費して、部隊ユニットを生産することができます。 2. 生産表で表示されるユニットのみ、生産可能です。

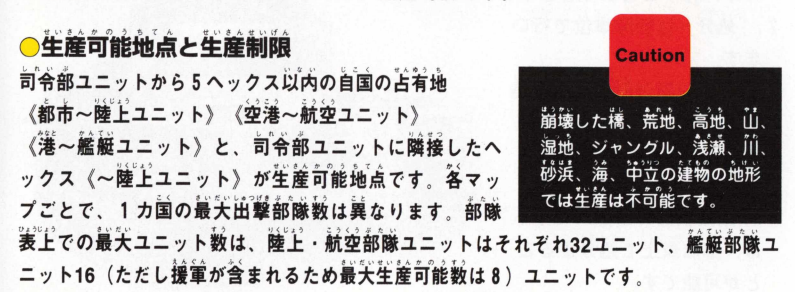

Strategy Gr  $\frac{5}{2}$  $\overline{\bullet}$ 

### |配置 (行動コマンド) HQユニット 「司令部」を除くすべて

前回のシナリオで使用したユニットを、マップ上に登場させるコマンドです。

#### ●操作方法

- 1. ユニットのいない生産可能地点でCボタンを押します。
- 2. 「配置」コマンドを選び、Cボタンを押します。
- 3. 配置表が表示されるので、配置を行うユニットを選び、 0 ボタンを押します。
- 4. 選んだ部隊ユニットが、 1.で選んだ地点に、行動終了 状態で現れます。

#### ●配置のルール

- 1. 配置はキャンペーンモードでのみ行えます。
- 2.「配置」は生産可能地点で行え、資金を消費しません。
- 3.「配置」を必ず行う必要はありません。未配置ユニットは次のシナリオへ持ち越せます。 4. 未配置ユニットが存在しても、マップごとの最大部隊数を越えて配置は行えません。 5. 未配置のユニットを「処分」する場合は、「部隊表」(→P25) を参照してください。

|決定(行動コマンド)部隊ユニットの行動を決定するときに使う 部隊の行動を決定する場合に使います。ユニットに力ーソルを合わせて〇ポタンを押し、 行動コマンドをコマンドを開き、「終了」コマンドを選び0 ポタンで決定します。

### ■終了 (スタートボタン) 自分のフェイズを終プするとき使う

自分のフェイズを終了するときに佳います。 作戦画面でスタートボタンを押し、「終了」を選びCボタンを押します。

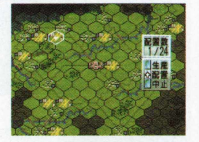

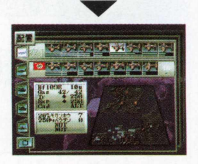

**Strategy Guide** 

#### 地形効果と移動コスト表 地形効果については42ページ参照。<br>爆撃や天候によって地形(効果)は変化します。

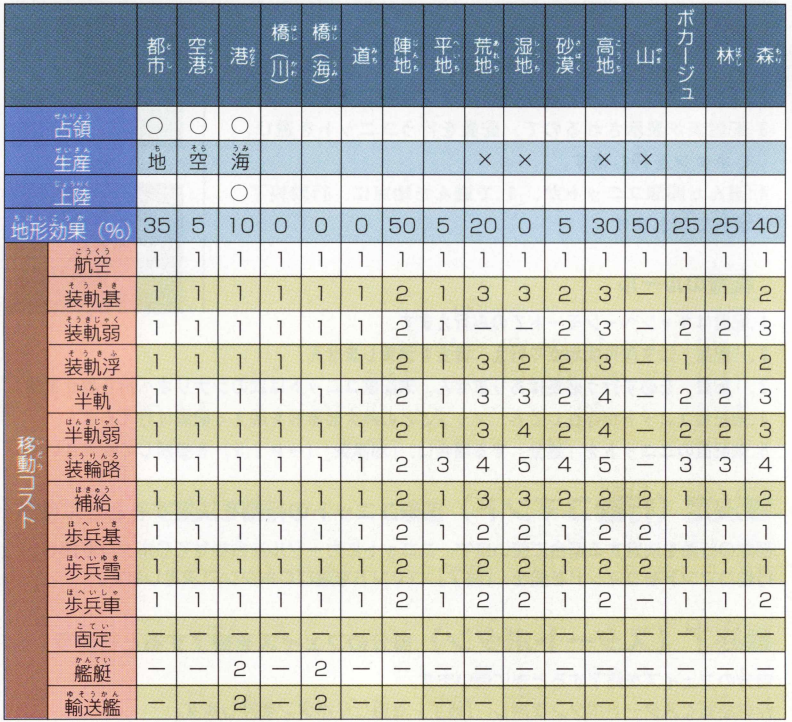

**Strategy Guide 0** 6 :

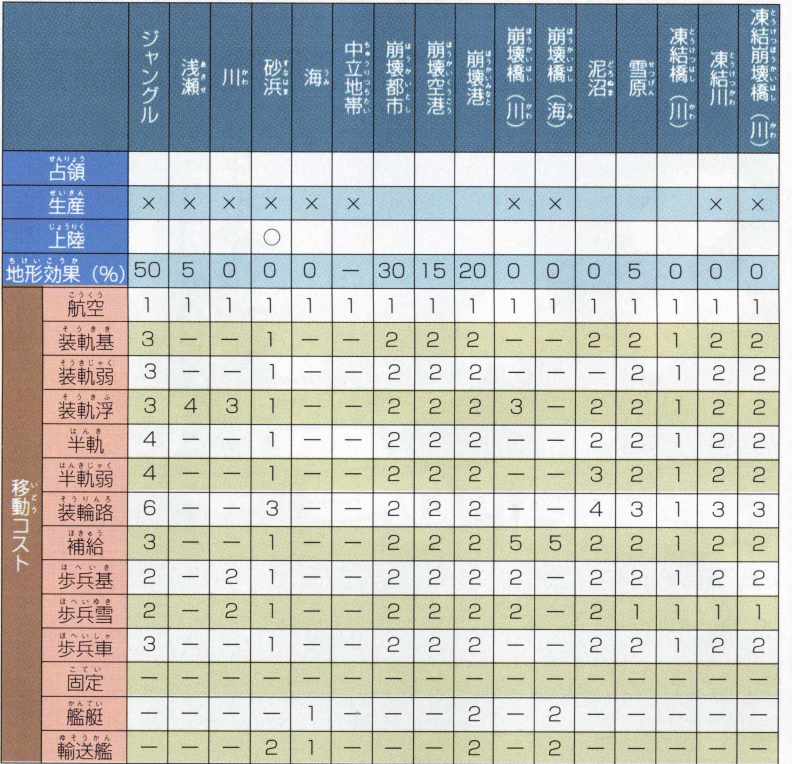

69

av Guide 9<br>11  $\mathbf{g}$ 

 $\overline{\mathfrak{g}}$ 

# 第二次世界大戦,各国兵器の歩み

ワールドアドバンスド大戦略に登場する各国々では、実際にどのような兵器の進化をたど っていったのでしょ3 か? これら各国の兵器について、それそれ陸上部隊、航空兵力、 そして艦船の進化を兵器の歴史として紹介しましょう。

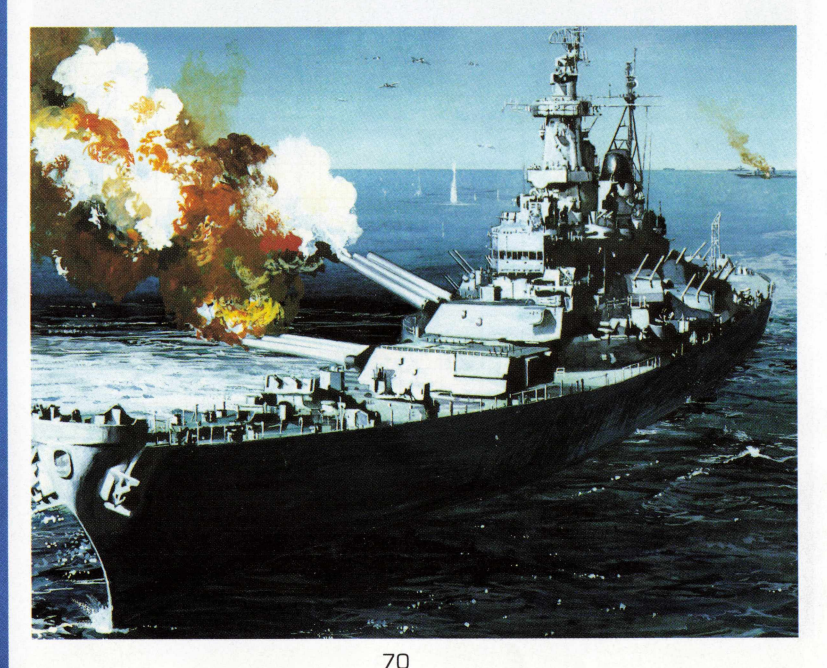

#### **THE LAND WEAPONS OF JAPAN**

### 日本の陸上兵器

日本の陸上兵器開発の遅れは、第一次世界大戦で戦重が活躍した戦場にいなかったこと、 そして、スペイン茵線における鞍軍のマイナス竜にのみ自がいってしまい、 焼上丘巽の 主力としての思考がなかったことが原因として挙げられる。

|更にドイツのブリッツクリーク(電撃戦)を自にして、戦軍軍前の集中運用には自がい かず、機動性にのみ注目し、定が速くて装甲の薄い戦車を産み出していく。

ノモンハンにおいて対戦重戦を著虜して獲られたソ運戦軍との戦闘で、その老え芳の翼 りに気がついたはずなのだが、負け戦さをひた隠しにするという、軍部の方針のあおりを 会け戦車の改善はなされなかった。さらに独ソ齡で、ソ蓮!!筆の璧襄爭、換遍碁にドイツ が苦戦した事実にはまったくの無関心であったのである。

そのためアメリカ軍の軽戦車<mark>にすら勝てない中戦車で、</mark>陸軍は大苦戦することになる。

しかも日未の軽鮭車の装甲はアメリカ筆の小銃に抜かれてしまうほど論弱なものだった。 その結果、大戦後期になってやっと重装甲、75ミリカノン砲を搭載した 四式中戦車が創ら れたが、試作の段階で6両を生産した後、終戦を迎えることとなる。

#### **THE LAND WEAPONS OF GERMANY**

### ドイツの陸上兵器

第一次世界大戦でイギリスの戦車に衝擊を受けたドイツ軍部は、戦後、密かに戦車の開 葵、篷角髮の 究に打ち込んでいた。

ヴェルサイユ秦約破秦後、戦車の大量生産体制をとり、対フランス戦ではブリッツクリ 一ク (電撃戦) という戦車の新しい運用で大勝利をおさめた。

多くの人はドイツというと強力な戦車のイメージが強いが、必ずしも同時代の他国の戦 |蚩より億れていたわけではなかった。対ソ潼戦崩猫時に参加したドイツ戦軍は、主に2 号 - 3号 - 4号 - 38( t) の4車種で、しかも2号は20mm機銃、38( t) · 3号は37mm または50mm梅、4号は75mm韓樹身の搭載であった。これに対してソ連は、45mm砲 を掺載した賞簿戦軍エ26・Bエスと76.2mm砲を搭載した中戦軍エ34、重戦車KV1と いう、 掺載荷ではドイツより強力な戦車が存在していた。 しかもT34は独特の傾斜装甲で ドイツ戦車の砲撃を受け付けず、KV1に至っては最大100mmという重装甲で独ソ戦初 期においては無敵の強さを誇った。

結戦においてドイツ装甲部隊が大勝利をあげたのは、ひとえにその運用法が優れていた からであり、ソ鐘の封念速遺が細かったからである。しかしソ連はその工業生産力を生か T34等の高性能戦車を大量投入してゆく。一方、ドイツの車両は職人的なものが多く、 高性能だが高価で複雑な機構を持つものが多かったため、大量生産には向かなかった。し かも複雑ゆえに故障も多く、じわじわとその数を減らしていく。 ドイツはT34に対抗すべ く、重装甲で75mm砲を搭載したパンター、88mm砲を搭載したティーガーI を登場さ せるが驗福はすでに鼓北に彳頃いており、これらの戦章は防痛戦での活躍となつた。

72
### **THE LAND WEAPONS OF ENGLAND**

## イギリスの陸上兵器

イギリスは世界で初めて戦重を実戦に投入した国である。第一次世界大戦で、動くトー チカ、ともいえる戦重の出現は、当時歩兵主体の戦争の前で非常に衝撃的デビューであっ た。そして、戦後も戦車の開発・運用の研究が繰けられた。

イギリスは戦重を2つのカテゴリーに分割し、第一次世界大戦で歩兵の援護を自約とし た戦車を「歩兵戦車」、敵戦車を破壊するための戦車を「巡航戦車」と呼んだ。

しかしイギリスは資金的な商から大量生産が困難なことと、イギリスの戦域がヨーロッ パのみならずアフリカ、アジアと広範囲に及んだため、戦車を集中した運用ができず、ド イツに苦戦することになる。

しかし大戦前期、個々の戦車の性能ではドイツより傷秀で、北アフリカ戦線では88mm 着船砲の水平射撃でなければ破壊できなかった歩兵戦車マチルダ2のエピソードは有名で ある。

その後、アメリカから供与で得た戦車に、自国産のエンジンや火砲を搭載したM3グラ ントや、M4ファイアフライを集中運用できるようになり、更にアメリカの参戦でドイツ と圧倒的な物量の差ができ、やがてドイツ軍を追い落としていく。

またイギリス陸軍の特徴は、工作特殊車両が充実していることが挙げられる。

地雷除去車や架橋戦車はヨーロッパにおいて大活躍し、今日のイギリス陸軍もそれら工 作車は世界一充実している。

### **THE LAND WEAPONS OF U.S.S.R**

## ソ連の陸上兵器

「バルバロッサ」作戦開始時、ソ運の装甲戦闘車両は30,000両以上もあった。これは ソ蓮を除いた、全世界の戦闘重両よりも多い数字であった。しかし重両数の増加のみに力 を注いでいたため、粗悪なものが多く、現実に実践で使用できたものは7,000両にすぎな かった。

|第にソ潼の装甲重両は通信設備を持たなかったため、連携のとれた行動ができず、この ため独ソ戦初期には数では勝りながら、次々にドイツ軍に撃破されていった。

それでも開戦時のソ連戦車の質は、ドイツ軍を上回るものであり、特に76 2mm构と傾 砮學を つ丁3 4 はその餒篷 鐘の齒堯さから矢遍に**I** 慈され、ソ連輕車癱隊の弱点は数 の有利で埋められていく。

1943年クルスク齢首戦の論には1芳両を越えるT34が稼働可能にあり、この優秀な戦 筆の;臺接又で、 ドイツ装串部餘はじわじわと戦線を後退させていくことになる。

しかしドイツでも丁34に対抗するため、パンターやテイーガー**I** が製造されるとそれに 対抗するためT34を改造し85mm砲を搭載させ、更に装甲の弱点を減らしたT34/8 5 を投入してゆく。

しかし、ただのバージョンアップのため装甲自体は、それほどの改良とはならなかった が、このタイプは3 〜4 万両が作られ圧倒的な数でドイツを追い込んでいくのである。 このT34は第二次世界大戦における最優秀戦車との声も高く、ソ連では英雄戦車と呼ば

れ朝鮮戦争、中東戦争等でも大活躍した。

### **THE LAND WEAPONS OF U.S.A**

## アメリカの陸上兵器

A RENEWAL

ドイツ装甲師団のポーランド、フランス戦でのブリッツクリーク(電撃戦)の有効性を自 の当たりにしたアメリカは、取り当ぎ機由部隊の再編成を行った。

それまでのアメリカは37mm砲塔載のM2A1単戦車が主体であったが、 ドイツのIV号 戦重(75mm砲搭載) と対抗するため、75mm砲を搭載したM3 中戦重が登場する。

しかしM 3 の75mm砲は固定砲であり軌道戦には不向きであった。そこで75mm砲を 茴齒每に撻鐘した!VI4 中!1#が登場する。

M 4 中戦車は第二次大戦でアメリカのベストセラ―戦車となり、累計で42,953両も生 鐘された。

しかし、このM4 中戦車はアメリカ参戦後、ドイツ戦車に対して華々しい戦果をあげる ことはなかった。ドイツではソ連のT34に対抗するため、パンターやティーガー丨を投入 しており、「パンター戦車を1台破壊するためには5台のM4が必要となる」と言われた程 の力の差であった。

しかし 圧倒的な航空機の量で制空権を奪っていたアメリカは、空陸の両面攻撃で強力な ドイツ装甲部隊を追いつめていくのである。

白動車王園として世界一の自動車保有国のアメリカは、すべての歩兵を自動車化してい ることでも有名である。この完全に無線化され、自動車化された装甲部隊こそ、じつはド イツが心から欲した軍隊でもあったのだ。

#### **THE AIR WEAPONS OF JAPAN**

## 日本の航空機

大平洋戦争の前半、連合国に最も恐れられた戦闘機は零戦である。

零戦は、抜群の格闘戦能力で当時の運合国主力戦闘機P40、スピットファイア、ハリケ ーン、F4Fを圧倒した。零戦の強さは、「漕遇した戦闘機は戦闘を向避せよ」 とアメリカ 葷が指示を出す程だった。しかも零戦の長大な航続距離は、他の戦闘機と比べて常識外れ であり、連合国は零戦に支配地域の奥深くまで攻め込まれた。

こんな抜戦の威力を秘めていた零戦の秘密は、防御をかなぐり捨て、機体を軽くするこ とで格闘能力を増し、更に航続距離も増す、という極端な攻撃偏重の機体にあった。

この防御をかなぐり捨てた機体では、多少の損傷でも撃墜されることが多く、パイロッ トの死亡率が極めて嵩くなり、歴戦の優秀なパイロットも数を減らしていく。

無敵の強さを誇った零戦に対し、開戦当初はなす術もなかったアメリカ軍だが、零戦よ りも言葉のP38が登場すると、その高速を生かした一撃離脱戦法で零戦と互角の戦いをす るようになる。更に無傷の零戦を捕獲したアメリカは、零戦を徹底的に研究し、高性能な F6Fを投入することで零戦の優位性は完全に崩壊していった。零戦よりも高速で、零戦 よりも言々度を飛ぶF6Fの一撃離脱攻撃は、徐々に大平洋から零戦の姿を消していくこ とに成功するのである。

これに対して、日本も高速度の飛燕、高々度戦闘機の鍾軌、大型機エンジンを乗せた高馬 カの電電などを開発して立ち向かうが、アメリカ軍は莄に董装甲、嵩遠で長天な航続距離 を誇るP47、P51Dを戦線に投入し対抗していった。そしてついに、 米平洋の制空権は ほぼアメリカに掌握されてしまう。

日本も愛齢の次世代機の開発を急いでいたが、高出カエンジンの開発に苦戦したため、 一時しのぎに大型爆撃機のエンジンを積んだ紫雷を作り蓮谷童に抵抗した。しかし制空権 を籆ったアメリカ蛍は、日本の航空機が飛ぶことのできない高度1方メートルを飛行する B29を日本本土に停攻させる。

日本もこのB29に対抗するための戦闘機の研究を続けるが、終戦には間に合わなかった。

### THE AIR WEAPONS OF GERMANY

## ドイツの航空機

ポーランドへの電撃作戦の成功は、装申部隊の運用と、航空機による支援にあった。 Bf109はポーランドの旧式戦鸕<del>機</del>を駆逐して制空権を奪い取り、Ju87スツーカの地上支 援で、あっという間にポーランド防衛戦はズタズタにされた。

それまでの空童の戦いは、第一次世界大戦にみられるように、空からの攻撃はあくまで も空からのみの攻擊で、地上部隊との鐘繞プレイなど笔えられなかったのだ。

しかし、ポーランドで証明された航空機の支援は、簡接砲による攻撃よりも増大な威力 を発揮し、やがて陸戦の常識とまでなっていった。このドイツの空陸一体攻撃は、フラン ス戦でも猛威をふるい、ドイツ軍の進撃スピードの速さに、フランスは組織的な反抗に出 ることなく降伏を余儀なくされた。

Mari World

しかし無敵を誇ったドイツ空軍(ルフトバッフェ)もイギリス本土航空戦で、その弱点を さらけだす結果となる。ドイツの主力戦鸕櫞のBf109は航続距離が镜く、イギリス本土爆 <sup>"</sup> 撃に卦く爆撃機のJu88の護衛戦闘機としては、まったくといっていいほど役にたたなか ったのだ。 航続距離の長いBf110がいたものの、 純足で対戦闘機戦には使いものにはなら ず、結果的に丸裸筒然の爆撃隊は、多大の損害を出し、イギリス本土攻撃の「バトル・オ ブ.ブリテン」は矣ねに終わった。このとき消耗した航空機の数は、 ドイツにとって致命 めなものになり、冷の粉ソ齢に蒲党な新空圧力を投入できなくなるのである。

驗爸真另の少なくなったドイッ箜輦の残された篷は驗癌的なものとなり、航空支援を得 られなくなった戦線は後退していった。その後ドイツの航空兵器は、精極的な攻撃機より も断空機が充実され、 光戦後期にはアメリカの重爆撃機B17の*観*談爆撃に対抗するために、 独創的な局地戦闘機が多数登場した。 世界初の実用ジェット戦闘機Me262や、世界初の ロケット戦闘機Me163などがそれで、これら局地戦闘機はアメリカのB17に多大な被害 を与えた。しかし戦局は変わらず、アメリカの爆撃機の大量投入の前にドイツは餡落する のであつた。

この先進的なドイツのジェット機などの技術は終戦後米ソに持ち帰られ、その後の航 空・宇宙技術に大きな影響を与えたといわれている。

79

### **THE AIR WEAPONS OF ENGLAND**

## イギリスの航空機

救国戦闘機スピットファイアは、あまりにも有名である。このスピツトファイアはホー カーハリケーンと其に、イギリス本土空戦の「パトル .ォブ .ブリテン」を除ち邊いた齡 闘機として、今でも語り継がれている。

このバトル・オブ・ブリテンで、圧倒的なドイツの航空機物量作戦に勝ち抜いた勝因は、 イギリス国内に張り巡らされていたレーダー設備と、警制の集中機能、そしてヒトラーが 犯した戦略ミスにある。しかし、スピットファイアというイギリスが生んだ名機の活躍も、 勝因の一画といってもいい。

この優美で美面積の大きい羊翼が特徴のスピットファイアは、産みの親の語彙著ミッチ エル技師がスピードレーサー機の技師であったということが、この名機誕坐の大きな要国 の1つでもある。

スピットファイアは流線型のスタイルで、嵩速性に優れた機体であったが、イギリスには [光景年後の説な工場が少なく、一度に天景記備ができなかった。しかし、 ドイツの猛攻に おえながらイギリスは、国内の工場をフル同転させ、スピットファイアの増産をし、 ドイ ツのイギリス本土攻撃に対抗していく。このスピットファイアは終戦まで、縅かい改良が 線り返され、バージョンアップするごとに機体が強化されていった。これはミッチェル 坊飾の基本設計が、よほど優秀であったのだろう。 この名機を産んだイギリスという国は、合理化が進む近代列強の中では、少し変わった

歯であった。それは、この国の国民性としてか、一度英雄になったものは、そのまま残す なという習慣が多く見られることである。

たとえばドイツの戦艦ビスマルク道撃に活躍した複葉機ソードフィッシュがそれだ。こ の旧式な複奪機ソードフィッシュ需撃機には、レーダーや対艦ロケットを装備させ、終戦 直前まで使っていたのである。これは伝統と格式を董んじるイギリスの習慣ならではのこ となのだ。

81

### THE AIR WEAPONS OF U.S.A

## アメリカの航空機

大平洋戦争開始時、アメリカの第二級戦闘機はP40、F4 Fだった。これらの戦闘機は、 当時流行の12.7mm機銃 6 門という多砲装備で、装甲も厚かったが、エンジンが低出力だ った。この鈍重な機体のため、格闘戦が善手というのが、当時のアメリカ航空機の特徴で あつに。

この弱点は、機体が軽く、小回りのきく日本の戦闘機、零戦、'進にとって格好の餌食と なり、簡単に撃墜されていった。そのため、アメリカ葷では新型機が開発されるまで、薯 戦との遭遇を避ける動きまででていたくらいなのだ。しかし、ハイパワーエンジン搭載の P38が登場すると、零戦の優位性も揺らいでいく。

アメリカはP38の投入と、この機のハイパワーを生かした一撃離脱戦法で、技術的には 零戦と互角以上の戦いが可能になった。しかし歴戦の強著たちの多い、日本人パイロット にとって、P38投入では、さほどの影響は受けなかった。

しかし、零戦の性能を凌駕したF6Fが登場し、零戦が上昇できないほどの高々度から の一撃離脱戦法で、ついに零戦を太平洋が追い散らしてしまう。

**アイストリックストーム** 

**F6Fによって、零戦を完全に 岸倒したアメリカは、さらに高速スピード、ハイパワー、** 議議員のF4Ⅱ、F8F、P51を投ぶする。これら薪斂戦闘機によって、大平洋の制空権 は完全にアメリカのものとなる。

制空権を養ったアメリカは、高々度を飛行可能な戦略重爆撃機B29によって日本を敗北 に追い込んでいくことになる。このB29は、ドイツ本土で使用した重爆撃機B17が、ド イツで多大な犠牲をだしたことを反省し、日本の迎撃機が上昇できない高々度からの爆撃 のために趙董爆撃機B29を簡発したのだ。

このB29は、アメリカの高度な量産技術と、科学技術の粋を集めた機体で、日本の戦闘 機、迎撃機が飛ぶことすらできない高度 1 万メートルから水平爆撃を行える機体であった。 しかもB29は大戦中2000機が就役し、さらに終戦時には5000機が発注済みであった。 まさに物景国アメリカの恐ろしさでもある。

### **ABOUT THE SEA WEAPONS**

艦艇について

第一次大戦以降、列強では大型艦の建艦競争に明け暮れていた。

過剰な競争と負担に善しんでいた各国は1921年アメリカの座びかけに答え、ワシント ン軍縮会議が開かれた。これにより列強各国の主力艦保着量の比率は、アメリカ・イギリ ス・日本・フランス・イタリアで5:5:3:1.75 : 1.75と定められることになったので ある。

しかしこれにより補助艦艇に無制限な建艦競争が生じたため、1930年には補助艦の制限 を定めるロンドン軍縮会議が開かれたのであった。

今議はフランス・イタリアの拒否によりアメリカ、イギリス、日本の三カ国のみで調節 され、保有量の比率は10:10:7に定められた。しかし日本はこれを不服とし、 1936 年にワシントン·ロンドン条約を破棄した。

同様にイタリアも条約を破棄、同年、第二次ロンドン条約がアメリカ·イギリス·フラ ンスの三カ国で締結されるが1939年に第二次世界大戦が始まり、条約は完全に霧散して しまう。この時期、ワシントン·ロンドン条約下で建造されたのが対戦前期に活躍するア メリカのノースカロライナ級と日本の長門級である。

条約によって主力艦(戦艦)の保有数に上限が作られたため、それを越える艦艇は空母 への改装や廃艦になることを余儀なくされたのだ。そして日本は条約破棄後1937年大和 級の建造を開始する。

大戦開始後、世界に航空機の優位性を証明することになる日本だが、日本海海戦の艦隊 決戦思想を引きずり、航空主兵論より大艦巨砲主義が主流を占めていたのである。

しかし大戦が始まると、統空機の傷位性が日本論の宣珠響強襲・マレー蒲海齢で餌薩に なり戦艦の傷位性は艙くも崩れさった。こうして戦艦の新規建造は、ほぼ行われなくなっ ていぐのである。

代わって急増したのが空母と駆逐艦であった。大西洋、地中海、北海を舞台に第一次大 戦時に大戦巣を拳げたドイツの潜水艦(Uボート)は、第二次世界大戦においても活躍す る。危機に立たされたイギリスは中立状態のアメリカから駆逐艦50隻の援助でこの危機を 乗り切ることになるのであった。

ドイツの通称破壊に対抗するためには商船団に販逐艦の護衛をつけねばならず、しかも ドイツは一週間に一隻のペースでリボートを就航させていたため、大量の駆逐艦が必要と されたのである。イギリスとアメリカの龍逐艦によってさしものリボートも、その勢力を 押さえられていくのである。

大平洋では、アメリカが空母を守る防衛艦として対空戦闘用の駆逐艦が運用され大戦後 期には、60日間で60隻を浩る勢いであった。同様に航空母艦も大量生産され、護衛空母 のカサブランカ級は週に一隻のスピードで就航していたのである。

このように、アメリカはその国力の違いを他の列強に見せつけることとなるのである。 対する日本は、国力の低さから戦争開始後に計画され建造された航空母艦のうち、実際 に使用されたものは大鳳·雲龍·天城·葛城の4艦のみであり、その生産力は遠くアメリ 力に及ばなかつたのである。

結局、艦艇においても膨大なアメリカの物量と進んだ技術に、日本·ドイツは敗北した のである。

## CAMPAIGN キャンペーンシナリオ分岐 ドイツ編 シナリオ分岐チャート

このページ以降の3つのマップ上の失節は、歴史上の侵攻ルートを装しています。ゲームシナリオとは薄います。

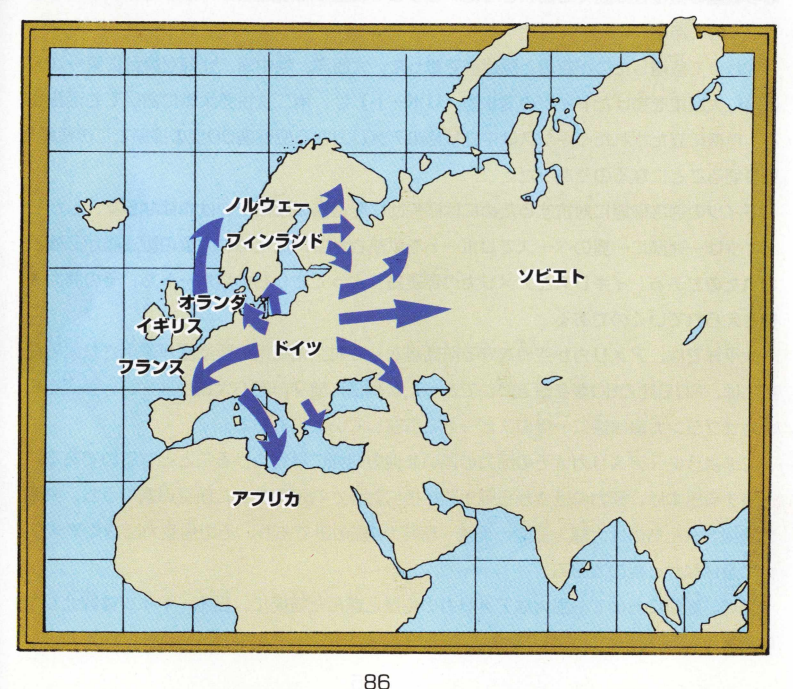

**History of World Warll** History of World Warl

前作メガドライブ版「アドバン スド大戦略」のキャンペーンシナ リオの中味を吟味し、さらにセガ サターン版としてオリジナルで、 よりおもしろい内容にしたのがこ のキャンペーン,ドイツ編です。

シナリオスタートはフランス侵 攻から始まり、イギリス本土攻撃、 ユーゴスラビア侵攻、そしてソ連 との戦い「バルバロッサ」発動へ と進んでいきます。序盤、中盤で の戦いは、バランスのとれた航空 機と地上部隊のユニットなどや、 多数のシナリオ分岐など、初心者 から上級者までが、楽しくプレイ できる内容になっています。

ただし、後半に入ると、アメリ 力軍の参戦などで、非讀に戦いが きつくなるため、初心者はドイツ 編でプレイするよりも、アメリカ 編をおすすめします。

右に紹介したシナリオ分岐は、 1942年までのシナリオですが、 いくつかのシナリオ分岐が「?」 になっている通り、中盤以降のシ ナリオ分岐が非常に楽しみなシナ リオ、それがこのドイツ編です。

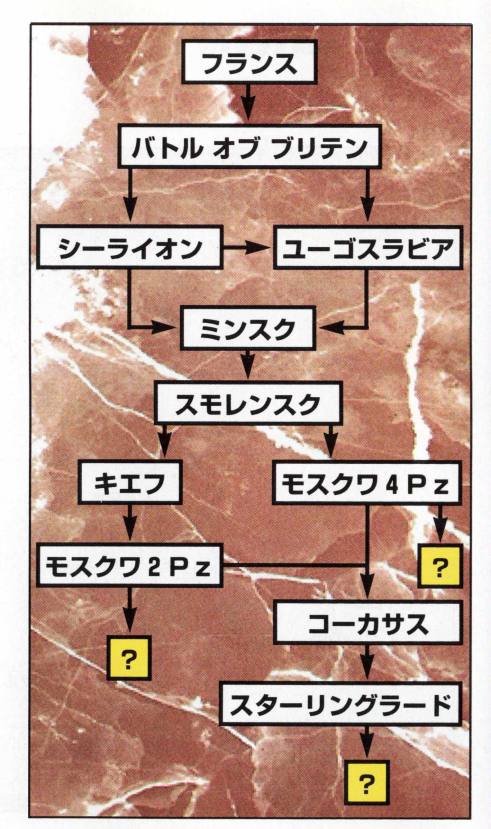

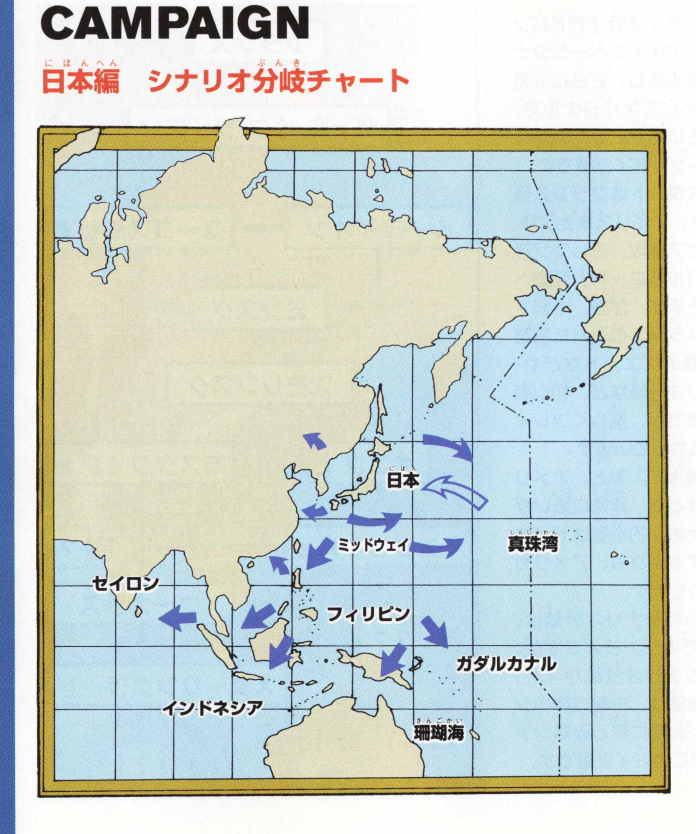

**History of World Warll** 

キャンペーン・日本編シナリオ の特徴は、とにかく地上部隊のコ ニットが弱いことです。また、航 空機ユニットは、シナリオ前半で は比較的有利に戦いができます が、中盤、後半になると、敵航空 機の進化が、日本軍の航空機ユニ ットの進化をはるかに上回るた め、訓練値の高いユニットをいか に温存させながら、次のシナリオ へと進むかが大切なポイントにも なります。

また、艦艇ユニットは、攻擊力 の高い戦艦も登場しますが増援部 隊で、擊沈フラグがある部隊ユニ ットなどがある点を注意しましよ う。また、軍事費が少ない点など、 全体的に考えると3 つのキャンべ ーンシナリオの中では、一番難し し、、上級者用のシナリオになつて います。

ここで紹介してあるシナリオ分 岐は、 1 9 4 2 年までですので、ア ジア中心ですが、その後のシナり 才分岐が、いくつかに分かれてい るので楽しみなシナリオでもあり ます。

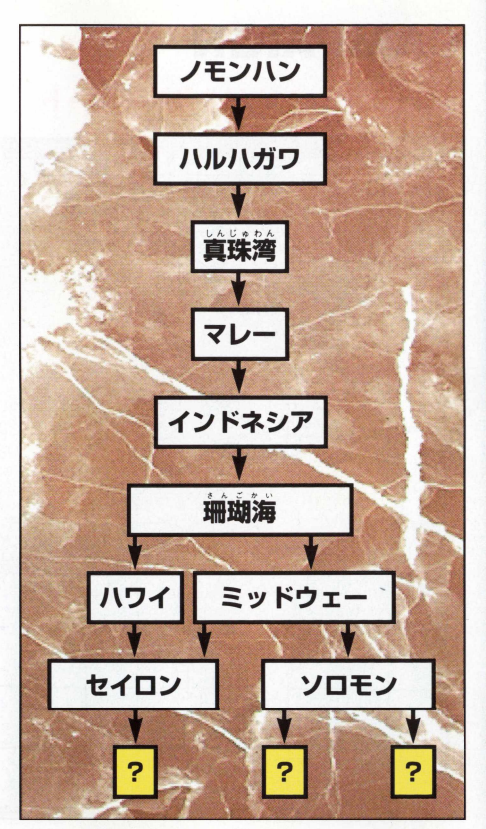

**2 IIstory of World Warll** 』0

## **CAMPAIGN** アメリカ編 シナリオ分岐チャート

**History of World Warll** 

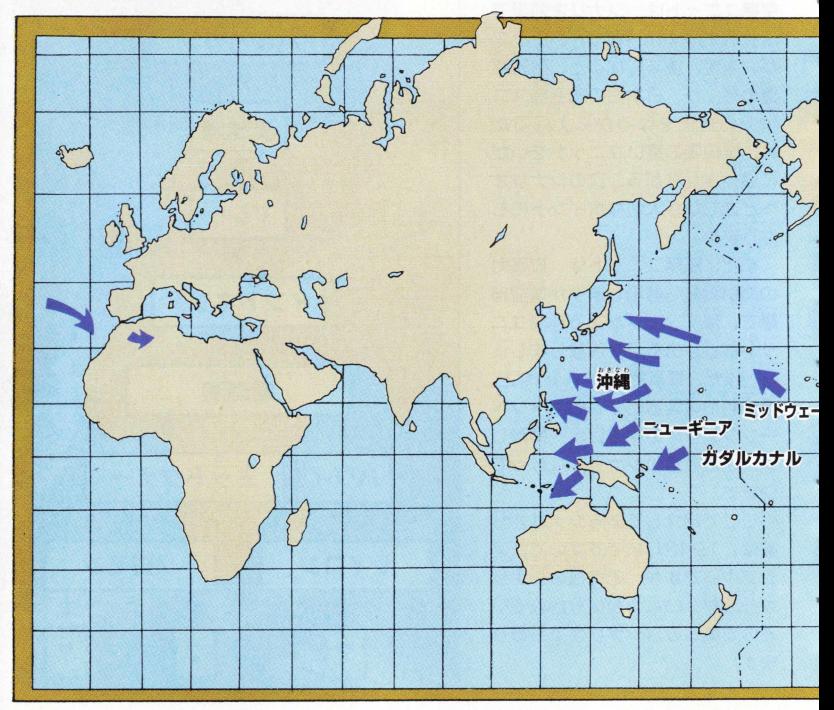

90

 $\overline{1}$ **NV**  $\frac{1}{2}$ 

キャンペーン,アメリカ編のシナリオは、「珊瑚海」という蒲を舞台にしたシナリオから 結まります。そのため、主力となるのが艦艇ユニットと航空機ユニットで、これらの部嫁 ユニットの経験値、訓練値上げ、艦艇、航空機の部隊数の確保がその後のシナリオに关き

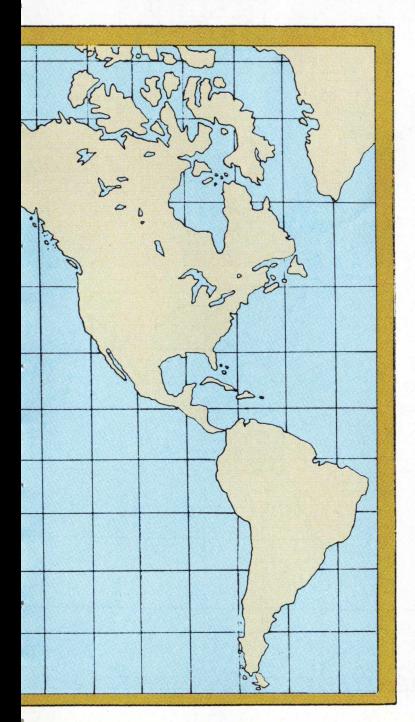

く影響します。ここで紹介してあるシナリ 才は、 1942年 ま で で す の で 、一本道です が、その後いくつかに分岐しますので、楽 しみにしていてください。

また、アメリカ編シナリオの特徴は、序 盤のシナリオは防衛戦で、ややきつい戦い ですが、十分な軍事費が与えられているた め、物量戦が行えることです。

力技で勝ちたい、そういったプレイヤー におすすめの初心者向けのシナリオがこれ です。

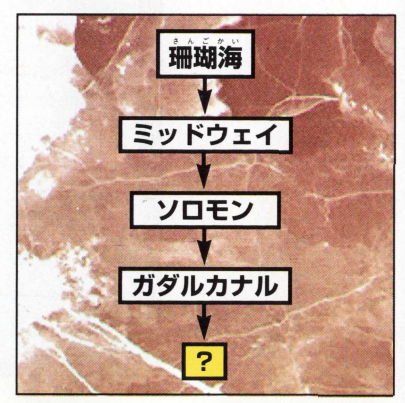

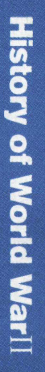

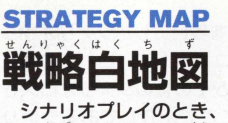

この地図をコピーして参 考にしてください。

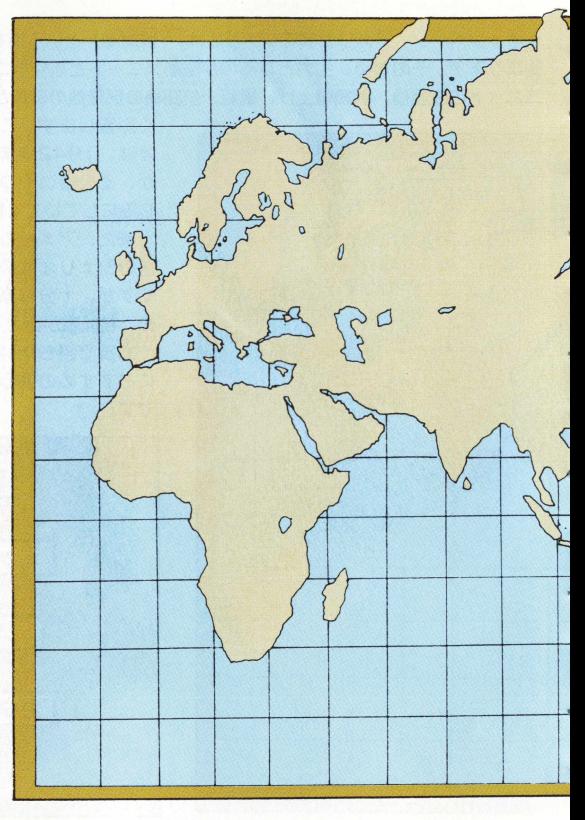

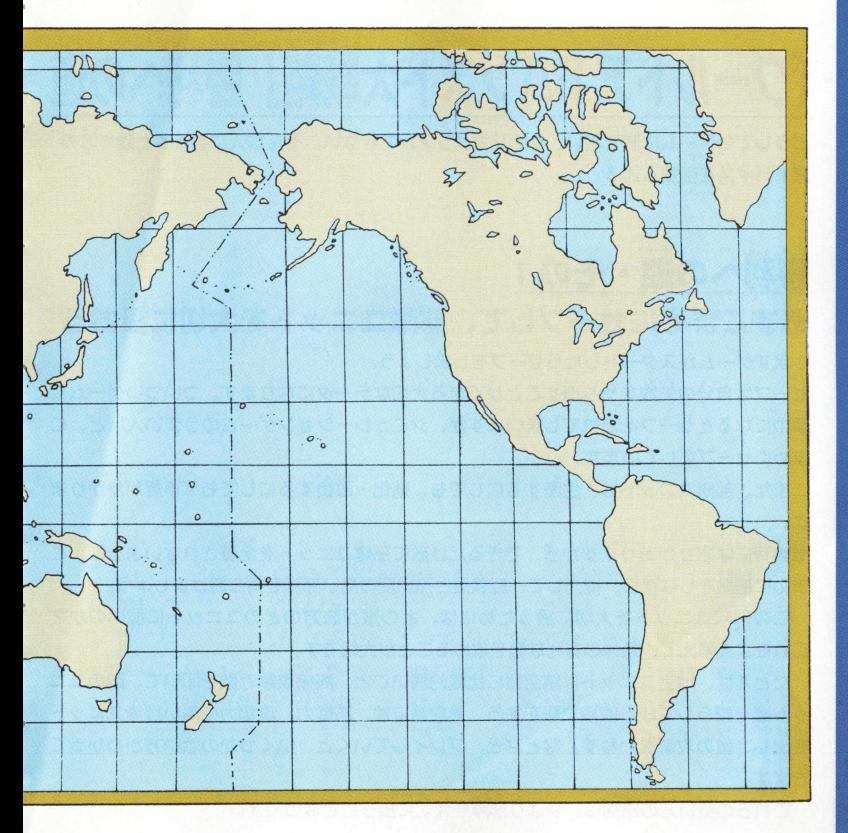

93

**History of World Warll** 

# 「ワールドアドバンスド大戦略」勝利へ

どうしてもゲームに勝てない。シナリオクリアができない。そんな人にちよつと勝ち方の アドバイスを伝授しよう。

## 勝利への道·その1

### 必ずこまめにセーブして、部隊ユニットを大切に扱おう

まずゲームがスタートしたらセーブをしましよう。

セーブは自分の矣敗をやり直すことができる大切なデータになります。ついついゲームに 夢中になるとセーブを忘れてしまいますが、シミュレーションゲームのうまい人ほど、こ まめにセーブをしています。

また、部隊コニットは、生産するにしても、進化・改良するにしても軍事費がかかりま す。

軍事費には限りがありますから、できるだけ敵に部隊ユニットを全滅されないように、こ まめに補給をしながら、補充して、経験値と熟練度の高い部隊を持ち続けましょう。

この部隊ユニットを大切に扱うためには、どの敵が味方のどのユニットに弱いのか? これをよく考えて、条件の有利な敵を攻めることが大切です。

たとえば、地上ユニットは航空機に比較的弱いこと。間接攻撃で敵を叩いて、敵のユニ ット数を減らしてから直接攻撃をする。最前線には、防御力、攻撃力の高い部隊ユニット を出し、敵の攻撃をかわす。などなど、プレイしていくと、いくつかの戦い方がわかつて きます。

これらの戦い方の原則は、やはり部隊を大切に扱うことなのです。

## 勝利への道・その2

### どうしても勝てないときは、スタンダードで練習!!

いきなりキャンペーンモードでプレイして、1日でキャンペーンをクリアしようとして も、絶対無理です。シミュレーションゲームが好きな人ほど、じっくりゲームをプレイし ています。半年、1年かけて、納得がいく勝利を自指して遊んでいる人が多いようです。

この達人の域に達するまでは、みんなへボで、たとえゲームを創っている人でも、メー カーの広報の人でもシミュレーションゲームに関してはへポもいます。

うまくなるには、同じことを繰り返して、戦い方を覚えることです。そのためにおすす めなのが、スタンダードを何度もプレイすることです。

スタンダードはキャンペーンと違い、シナリオの継続がないだけ、繁張感もありません が、気楽に遊べます。ここで、じっくり遊んでからキャンペーンモードへ進むと、おのず と戦い方が身についているものなのです。

職てないときは、とりあえずセーブしてスタンダードモードで何度も遊んでみましょう。

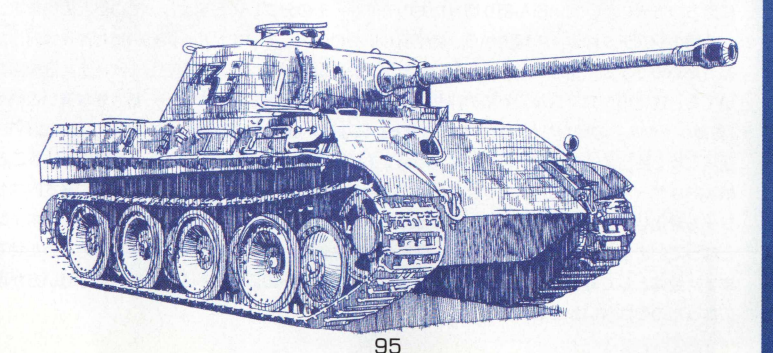

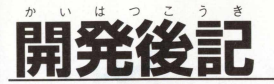

**291** <u>n</u>

MDNS 「アドバンスド大戦略」発売以来、既に4 年が過ぎてしまいました。テー<mark>マがマニアックな</mark> ものだったにも関わらず、今日に至るまで多くのユーザーから高い評価をうけているのは、大変凄い ことだと思います。

今向、このゲーム開発の発端は、セガサターンでシミュレーションゲームを創りたいという単純な 新機から始まりました。当初はいろいろな企画を考えたのですが、結局、前作の思考時間を短くした いという^^から治まりました。問題はその後でした。ただの移植ではつまらないので、どの様にパワ ーアップさせるかという点で、スタッフ間で大きく意見が分かれました。

筆一に、純粋にドイツのシナリオを充実させる「ハイパー」的なゲームにするか、それとも舞台を #『裏に た はた 模萃の 「ワールド」にするかという点。第二は、太平洋が舞台の戦場である為、相応の システム上の大幅な変更が必要ではないかという意見です。各スタッフとも、三度の食事よりもシミ ュレーションが好きな人間たちなので、熱い戦闘が繰り広げられました。結局、より多くのユーザー の皆さんにプレイしていただくために戦場を世界に広げ、根本システムも大きく変更せず、現在の形 に落ちつきました。ずいぶん割り切ったものですが、その分プレイし易くなっていると思います。

|今向のシステムは以上の理由から、特別新しいものは入っていません。兵器の進化改良は前作から あったものですし、援軍に関してもRPGシミュレーションでは普通に存在します。また訓練値につ いても、 進化のシステムが入る前の経験値とシステム 上全く同じものです。一番大きな違いといえば 「首都ヘックス」の替わりが「司令部コニット」になり、爆撃による破壊がなくなり、歩兵以外でも 通常攻撃で勝利条件の達成が可能になった点ですが、これも歩兵による攻撃が最も有効ということで、 超木的なゲーム性は変化しておりません。このようにシステム上はそれ程変化はなく、基本的なセオ リーも変化していませんが、ゲーム性の部分では上記の小さな違いが、実は今回のゲームのポイント となっています。また野砲など、従来、間接攻撃を主体にしていたものにも直接攻撃力を持たせてい ます。全体として戦い方の幅も広がりましたので、ユーザーの皆さん一人一人の多様な戦い方が可能 になったのではないかと思います。

兵器データに関しては、登場する500種の兵器に対して箭作同様、なるべく多くの資料から導き だし、一定の芳式に従い数値化しています。その鰹、齟齬社と海人社とサンデーアート社に資料を導 供して頂き、これを単心にデータ収集をしました。節作での評価を暮に、新規式羊したデータを毒血 エレて全世界の戦場を軍算しましたが前作とのデータ上の关きな相違占は、 航空機の移動距離が、 鼻 言读度ではなく航続距離を基にしている点です。また最高速度は対空防御と攻撃スピードに影響を与 えています。これらは今回のマップとターンのスケール上で各機体の特色をより美すためです。 また、各資料から求め数値化したものを基にしつつ各戦場や登場する時期の雰囲気をより感じさせる ようテストプレイによって修正を加えています。なお、酣燈好、海人社、サンデーアート狂は資料の 提供までで、このゲームでデータの調査ミス、処理方法の問題があったときは当社に書任があります。

シナリオに関してはマップ総数50強になっています。当初はもっと多くする予定でしたが、掌際 史実の戦場が、ゲームとして面白いものが少なかったためです。前作にあって今回ないものといえば イタリア軍ですが、これも多くの人にはあまり必要ないと思いカットした部分です。

**11022** 

では各シナリオ担当者よりの一言。

●兵力の集中と巧みな運用で、雷撃戦の再現をお楽しみ下さい。(ドイツ担当)

●前半を凌いだ後、後半の物量作戦をお楽しみ下さい。(アメリカ担当)

●前半の破竹の進撃と、後半の悲壮感あふれる戦いを再現しています。(日本担当)

さて、優れたシミュレーションゲームをプレイすることは、なぜ? どの様にして? という点を 理解する手段としては、書物を読む事以上に優れている場合があると思います。私自身ボードシミュ レーションゲームから多くの知識を得ました。今回のゲームは厳密な育味では、第二次世界大戦をシ ミュレートしているとはいえませんが、もしゲームをプレイする事で過去に起こった戦争に興味をも ち、いろいろと考えるきっかけになればと思います。

長々と書いてきましたが、とにかく第一にユーザーの皆さんにこのゲームを楽しんで頂けたら制作 者として最高の幸せに思います。また、今後も面白いウォーシミュレーションゲームを皆さんにお送 りする事ができればと思っています。

> へいせい ねん がつきちじつ 平成 7年 8 月吉日

(株)セガ .エンタープライゼス『ワールドアドバンスド大戦略』開発チーム代表

97

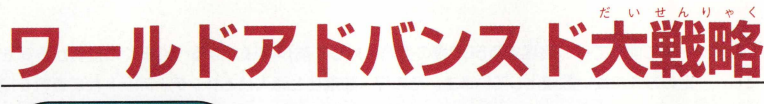

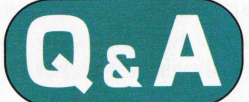

D&

このコーナーでは「ワールドアドバンスド大戦略」の 如って得する遊び方やプレイ方法を Ω & A 方式で紹介し  $\pm \tau$ .

### Q & A<br>201 補給車の補給や補充が、都市でできない

いままでのシミュレーションゲームでは、補給車は、燃料 の補給が主な役割でした。でも、この「ワールドアドバンス ド大戦略」の場合、補給車は、都市などの破壊された地形の 修復をかね、いままでの工兵の役割も果たします。

そういう考えから補給車が隣りにいる場合、部隊ユニット も補給によってユニットの補充が効くようになりました。た だ、ここまで補給車の役割が広がると、補給車を多く生産す れば、都市の代わりになってしまいます。そこで、補給車と いうユニットにハンデを持たせたわけで、補給車や司令部な ど特殊なユニットに限って、「都市で補給、補充が効かない」 「補給車で部隊ユニットを補充した場合に限り、補給車のユ ニット数が減っていく」 というルールにしたわけです。

また、これらのルールをより厳密にするために、補給車同 士の合流もできないようにしました。 しかしそれでも、この 「ワールドアドバンスド大戦略」 では、補給車の役割はとて も大きなものになつています。

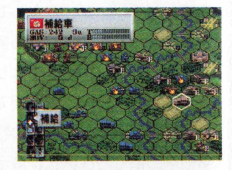

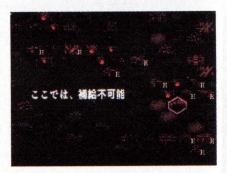

補給車の補充、補給 が、できないのを知ってお こう。

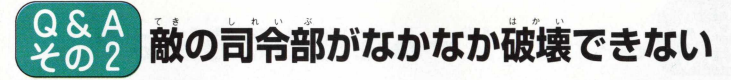

99

敵司令部を航空機ユニットで-撃したり、艦艇ユニットの 艦砲射撃などの間接攻撃で叩いても、意外に耐久力があり、 なかなか司令部を破壊できずに困ってしまったことがあると 黒います。

どうすれば、司令部を速く破壊できるのか? この答えは、 占領ユニットの歩兵を使って攻撃をするということなので す。特に、降下獵兵や装甲てき弾兵などは、司令部に対する 攻撃力が120と、ほかのユニットよりも圧倒的な破壊力があ るのです。

これは、右の装甲てき弾兵の司令部への攻撃力を見てみれ ば一目瞭然です。また、歩兵であっても、ほかのユニットよ りは破壊力があります。

つまり、戦闘の主役は、あくまでも歩兵であるという考え が 「ワールドアドバンスド大戦略」にはあるということなの です。

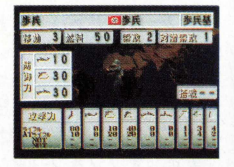

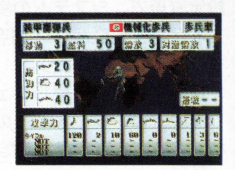

**A&C** 

ゲームの主役は、あくまで + 歩兵ユニットなのです。

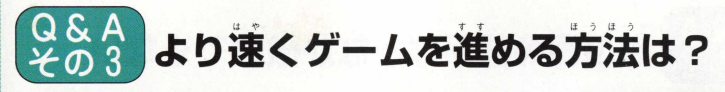

「ワールドアドバンスド大戦略」は、最大5ヵ国が1つの シナリオで対戦できます。そのため、プレイヤーフェイズま で回ってくる時間が、もっと速くならないのだろうか? そ う思っている人もいると思います。そこで、プレイヤーフェ イズまでの時間を短縮させる方法を伝授しましょう。

**まず、オプションコマンド(Aボタン2回で開きます)の** 設定変更で、システムの変更を行います。システムにカーソ ルを合わせてCボタンを押し、「索敵」をON、「戦闘アニメ」 を 0ド 「にしましょう。

これで、プレイヤーフェイズが終了すると、コンピュータ フェイズは、プレイヤーの部隊ユニットと戦闘があった場合 のみ、画面表示が現れるだけで、「索敵」OFFの場合よりも、 数倍速いスピードでプレイヤーフェイズが回ってきます。

プレイヤーフェイズが回ってきたら、「索敵」をOFFにす ると、また作戦画面上の敵部隊の行動が把握できます。

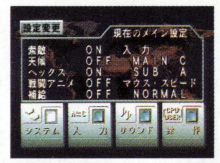

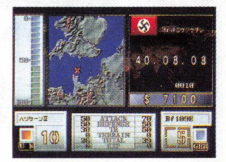

、、、、、、、、、、、、、、 C P U のフェイズが、と ても速くなります。

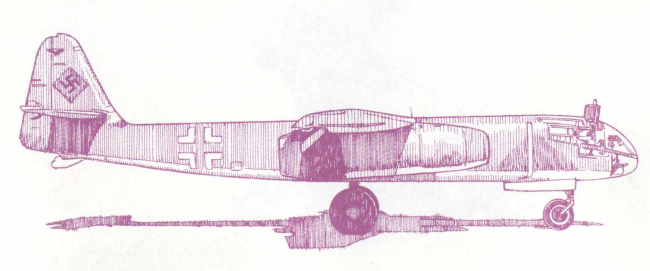

**100**

### $QSA$   $X0A$ 一番おもしろい戦い方は?

「ワールドアドバンスド大戦略」を100倍おもしろく遊ぶ方法は、友だち同士の対戦プ レイでしょう。シミュレーションゲームが好きなファンの多くは、コンピュータと戦って 藤つことに籉びを感じる人が多いわけで、ほとんどの人が「首分は強い」こう考えている と思います。この自信を根底から打ち砕かれるのが対戦プレイです。

また、人間同士の場合は、妙手、奇策など、様々な作戦が同じシナリオの中で繰り広げ られます。

高い兵器をたくさん作って攻める人。すべて歩兵だけのけちけち作戦で、対戦者の部隊 ユニットを1 つずつ減らしていく恐るべき人、こっそり同盟を結ぶ人などなど。

この対戦プレイにはまると「ワールドアドバンスド大戦略」は、きつと一生遊べるソフ 卜だということを理解してもらえると思います。

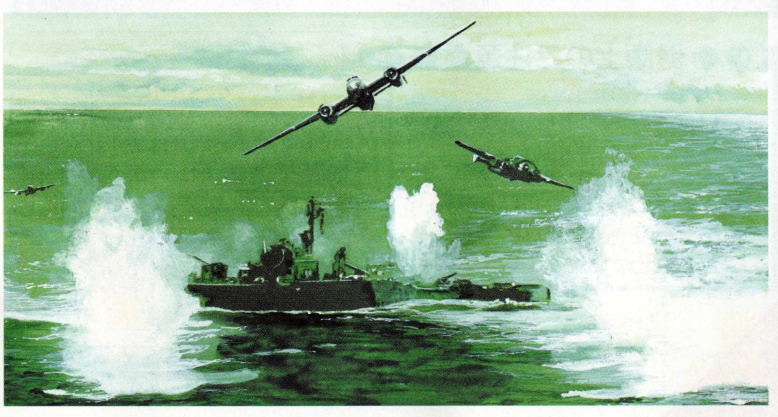

## セガサターンCD 使用上のご注意

### ●キズつけないで

ディスクにキズをつけないよう. 扱いには 洋意してください。また、ディスクを曲げ たりヤンター孔を大きくしないでください。

### 文字を書いてはダメ

けんこうじょう

S. M. S. H. C. R.

レーベル商に文字を書いたり、シールなど を貼らないでください。

ほかんばしょ ちゅうい ●保管場所に注意して プレイ後は元のケースに入れ、高温・高温 のところを避けて保管してください。

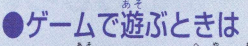

ゲームで游ぶときは、部屋を明るくし、な るべくテレビ画面から離れてください。ま た、健康のため、1時間ごとに10~20分の 休憩をとり、疲れているときや睡眠不定で のプレイは避けてください。

## ●汚れを拭くときは

レンズクリーニングなどに使うやわらかい 布で、中心部から外周部に向かって放射状 に軽く拭き取ってください。なお、シンナ ーやベンジンなどは使わないでください。

健康上のご注意 ごくまれに強い光の刺激や冷凝、テレビ画面な どを見ていて、一時的に筋肉のけいれん・意識 の喪失等の症状を起こす入がいます。こうした ……<br>経験のある芳は、 ゲームで游ぶ論に<sup>が</sup>なって飾と 相談してください。また、ゲーム中にてのよう な症状が起きたときは、すぐにゲームをやめ、 医師の診察を受けてください。

<u> ヤガサターンC.Dは セガサターン黄角の</u> ゲーハソフトです。普通のCDプレイヤー で使用すると、ヘッドホンやスピーカーな どを被損する熟れがありますので、絶対に 使用しないでください。

ヤガサターンなプロジェクションテレビ(スクロ) 一ン投影方式のテレビ)に接続すると、残像光量 による画面焼けが生じる可能性があるため、接 続しないでください。

Patents: U.S. Nos. 4.442.486/4.454.594/4.462.076; Europe No. 80244; Canada Nos. 1.183.276/1.082.351; Hong Kong No. 88-4302; Germany No. 2,609,826; Singapore No. 88-155; U.K. No. 1,535,999; France No. 1.607.029: Japan No. 1.632.396

新作ゲームソフトの案内や楽しい情報を、ジャンジャンお知らせします。 セガ ジョイジョイテレフォン(<sub>モト</sub>メで) セガ ファックス クラブ | 景 03-5950-7790<br>6 06-948-0606 乗 京 **03-5950-7790**<br>業 競 06-948-0606  $\frac{1}{100}$  011-842-8181 利 砧笞 022-285-8181 *\* 1 ファックスの受話器を使ってコール。  $\frac{12}{10}$   $\frac{12}{10}$  03-3743-8181 2音声ガイダンスにしたがってボタンを *^* 052-704-8181 押せば、ほしい情報がファックスで送 关鹾 06-333-8181 **信されます。** 麗 082-292-8181 \*ブッシュ回線またはトーン切り替えのある 篇 简 092-521-8181 ダイヤル回線をお使いください。 番号をよく確かめて、正しくかけてください。

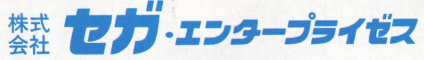

**本 社 〒144東京都大田区羽田 1 - 2 - 1 2**

**お問い合わせ先**

お客様相談センター フリーダイヤル  $\overline{\text{oo}}$ 0120-012235

受付時間 日~金 10:00~17:00 (除く祝日)

女ゲーム攻略法やデータの内容についての質問には申し訳ございま せんがお答え致しかねますのでご了承ください。 ★ヤガサターンCD は修理できません。何か支障がございましたら、 お客様相談センターまでお問い合わせください。 きゅうしゃ すいの こうかんきょう

ゲーム中のフォントは、FONTOWORKS International Limited のものを使用しています。 FONTOWORKSのフォントの名称、社名、及びロゴは、FONTOWORKS International Limited の商標または登録商標です。

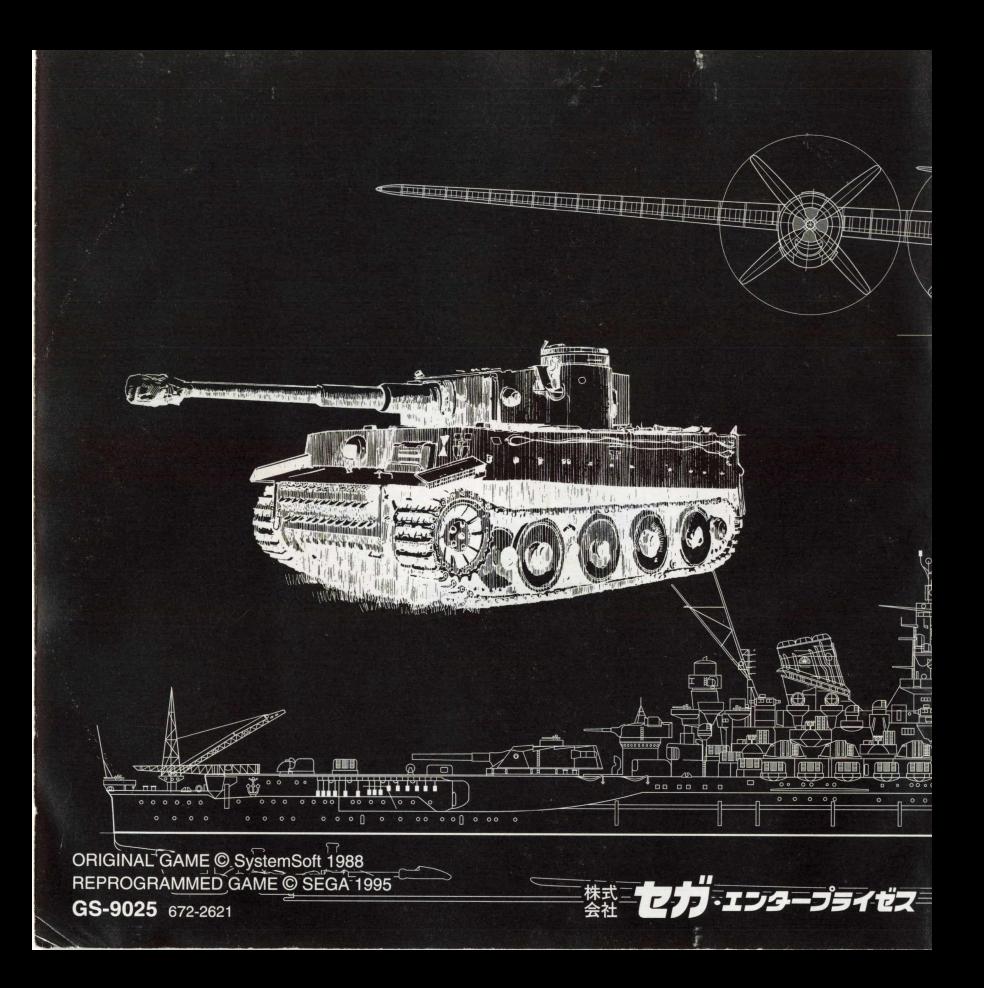